# EÖTVÖS LORÁND TUDOMÁNYEGYETEM INFORMATIKAI KAR TÉRKÉPTUDOMÁNYI ÉS GEOINFORMATIKAI TANSZÉK

# KÜLSŐ TÁJÉKOZÁS NÉLKÜLI LÉGIFOTÓK ALKALMAZÁSI LEHETŐSÉGEI

# DIPLOMAMUNKA

Készítette: KOVÁCS GÁBOR térképész hallgató

Témavezető: DR. TIMÁR GÁBOR tanszékvezető egyetemi docens

> Külső konzulens: BAKÓ GÁBOR Interspect Kft.

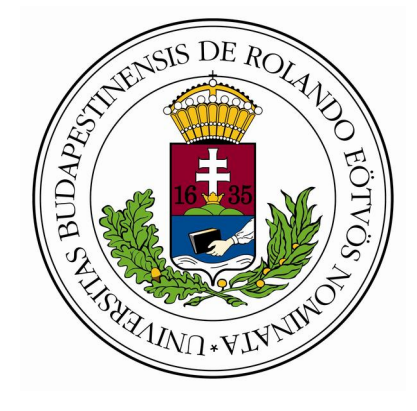

Budapest 2011

# TARTALOMJEGYZÉK

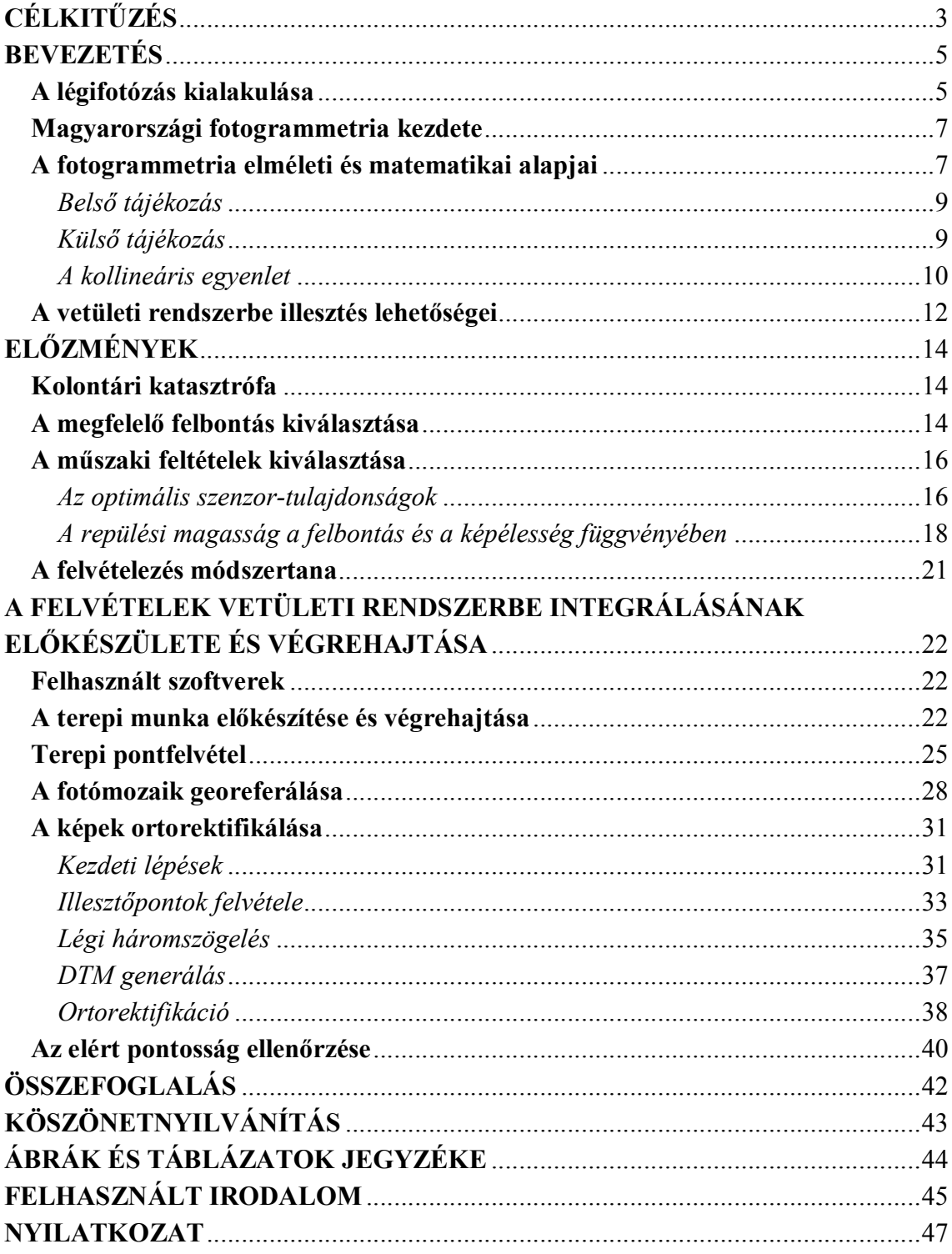

# **CÉLKITŰZÉS**

<span id="page-2-0"></span>Fiatal hallgató korom óta érdekel a távérzékelés útján előállított, más tudományágak számára biztosított, általuk könnyen felhasználható adatok előállítása. Így érdeklődéssel hallgattam a fotogrammetria lehetőségeit tárgyaló tantárgyakat, hiszen olyan résztudományok határterületén helyezkedik el (fotogrammetria, távérzékelés, térinformatika), amelyek egymást kiegészítve produkálják a nagy pontosságú térbeli adatokat. Míg a leképezés elmélete matematikai alapokon nyugszik, addig annak megvalósítása már precíziós fototechnika. Az analóg fényképezés kémiai alapokon nyugszik, mára a digitális fotózás térhódításával mikroelektronikai problémákat kell leküzdeni. A repülés terv szerinti végrehajtása is nagy szakértelmet kíván. Emellett eredményeit olyan tudományágak használják fel, mint a térképészet, a földtudományok különböző vállfajai, ökológia, a meteorológia, a hadászat stb.

Régóta terveztem az átfedő felvételekből domborzatmodell kinyerésének lehetőségeit vizsgálni. Erre az Interspect Kft-vel való kapcsolatteremtés nyújtott lehetőséget: a náluk végzett gyakornoki munka fejében biztosítottak a diplomamunkám elvégzéséhez szükséges nyersanyagot, és betekintést nyerhettem a teljes fotogrammetriai és távérzékelési munkafolyamatba. Bekapcsolódtam a munkába, amely a sajnálatos kolontári vörösiszap-katasztrófa légifotózása volt. A légifotózás elvégzése után minden részmunkában részt vettem, már a terepi geodéziai mérések megtervezésében és kivitelezésében is, közülük több folyamatot is magam végeztem, ezekre azok tárgyalásakor térek majd vissza.

A címben szereplő "külső tájékozás nélküli" megjelölést azért tartottam fontosnak kiemelni, hiszen az ilyen jellegű képek előállítása alacsony költséggel, akár saját fejlesztésű modellrepülővel is elkészíthetők. Korábbi, hasonló céllal végzett kutatáshoz (KIRÁLY et al. 2009) hasonlóan a gazdaságos adatnyerés lehetőségét tartottam vizsgálandó célnak, az így készült fotók felhasználási lehetőségeit vizsgáltam. A konkrét légifotózáskor a katasztrófahelyzet okozta állami felkérésre (Vidékfejlesztési Minisztérium, Vízkárelhárítási Főosztály) végrehajtott repülés sürgős jellege miatt nem került sor a külső tájékozási adatokat biztosító műszerek beszerelésére.

4

A felkérés célja a légifelvételek feldolgozása volt, hogy az így nyert nagypontosságú fotótérkép a katasztrófa helyreállítási munkálataiban, valamint a későbbi kárfelmérés/monitoring, majd a szennyezés hosszú távú hatásainak térképezése/vizsgálata során kellő mértékben, előre meghatározott pontossági követelményekkel felhasználni lehessen. A szennyezett terület pontos lehatárolása, az egyes szennyezési típusok elkülöníthetősége, a pontos georeferálás kívánalma, valamint a hosszú távú ökológiai monitoring megkövetelte a nagy terepi felbontást, ami viszont a nagyméretű elöntött területre való tekintettel nagy számú légifelvételt eredményezett. Ezek ortorektifikálása a projekt közhasznú jellege (anyagi erőforrások hiánya) miatt sok időt vett volna igénybe, viszont a katasztrófahelyzetre való tekintettel a minél gyorsabb munkavégzés alapvető célként szerepelt. Emiatt a képek ilyen típusú feldolgozását két lépcsőben terveztük. Elsőként a mozaikolt légifotók illesztőpontok alapján történő georeferálását tűztük ki célként. Itt a topográfiai pontosság küszöbértékének az ortorektifikált képek követelményeinél alacsonyabb, de a feldolgozás során még elfogadható szintet (max. 2-3 m-es átlaghiba) céloztunk meg. Második lépésként kerülhetett sor a légifotókból sztereofotogrammetriai úton történő digitális domborzatmodellek létrehozására, majd ortorektifikálására.

A dolgozatban először a légifotózás nemzetközi és hazai kialakulását, majd a munkával kapcsolatos elméleti és gyakorlati tudnivalókat taglalom a konkrét légifotózással kapcsolatos körülmények illetve követelmények tekintetében. Végül az elvégzett munka teljes folyamatát, annak előkészítését, végrehajtását, majd eredményeit teszem közzé a munka során szerzett tapasztalatokkal kiegészítve. A georeferálás és ortorektifikáció folyamatát az alkalmazott szoftver kezelésén keresztül mutatom be, így egyfajta használati útmutatót adva a hasonló szándékú felhasználónak. Bízom benne, hogy a jövőben az ehhez hasonló munkák tervezése során hasznos alapanyagként szolgálhat diplomamunkám, valamint hogy segítségével gyorsabb, szakszerűbb és gördülékenyebb tervezést lehet elérni.

A további fejezetekben a fotogrammetria említésekor, annak elméleti és gyakorlati tudnivalóinak nagy része a tudományág földi alkalmazására is vonatkoznak, azonban a diplomamunka célját tekintve a továbbiakban a légi fotogrammetriára szorítkozva használom a kifejezéseket.

### BEVEZETÉS

<span id="page-4-0"></span> $5<sup>5</sup>$ 

#### A légifotózás kialakulása

BÁCSATYAI – MÁRKUS (2001) szerint már az 1830-as évek második felében – mikor Daguerre és Niepce, valamint tőlük függetlenül Talbot (SÁRKÖZY 1991) feltalálták a fotózás módszerét – felmerült a fényképek felmérési munkálatokban alapanyagként való felhasználásának ötlete. Ennek alapját a szerzők által a fényképről felállított definíciója is megerősíti: "A fénykép egy geometriai törvények szerint keletkezett perspektivikus kép, melyből a lefényképezett tárgy méretei rekonstruálhatók" (BÁCSATYAI – MÁRKUS 2001, p. 11.). Az említett geometriai törvényeket Lambert már 1795-ben kidolgozta.

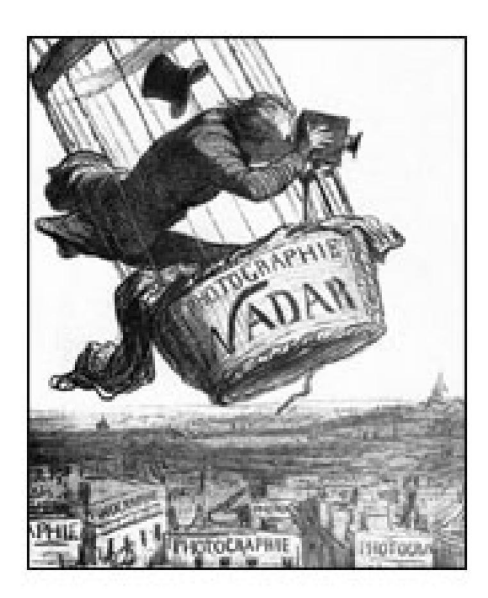

1. ábra Illusztráció az első légifotózáskor. Ezen az ábrázoláson Nadar még közel sem függőleges kameratengellyel dolgozik (forrás: Daumier1863)

Nem kellett sokat várni, a fotogrammetria gyakorlati megszületéséig, hiszen a francia Laussedat és a német Meydenbauer az 1850-es évek második felében egymástól függetlenül dolgozta ki a fotogrammetria elméleti alapjait (LUHMANN 2008) – előbbi 1861-ben már a gyakorlatban is alkalmazta a módszert, a párizsi St. Sulpice templomról készített képeivel (ARATÓ 1891) –, így ettől az időponttól számítjuk a tudományág megszületését. Ezek alapján a fotogrammetria definíciója .....a távérzékelt felvételek kvantitatív kiértékelésén alapuló eljárása" (CZIMBER 2001; KRAUS 1998).

Az első légifelvételt Gaspard-Félix Tournachon, művésznevén Nadar készítette 1858-ban egy léggömbről Párizs városáról, függőleges kameratengellyel (1. ábra). 1859-ben III. Napóleon parancsára Laussedat és Nadar készített felvételeket az osztrák csapatok állásairól (SZEDERJEI 1939). Innentől fogva a repülés és a fotózás fejlődésével karöltve tökéletesedett a légi távérzékelés tudománya is. Az 1860-as évek második felétől Francia- és Poroszországban is a hadügy karolta fel a fotogrammetria tudományát (ARATÓ 1891).

 $\sim$ 

Első civil alkalmazásra az olasz geográfiai intézet körében került sor, ahol márványbánya környékének, illetve a közeli hegyvidéki terület térképezése során végeztek légi-fotogrammetriai méréseket (ARATÓ 1891). Később, 1887-ben Németországban az erdészet körében került sor alkalmazására, ahol erdőtérképek és erdőrendezés alapjaként használták a felvételeket (BÁCSATYAI – MÁRKUS 2001). A módszert később ásatásoknál, talaj- és kataszteri térképezésnél, olajmezők, határok és iparterületek felmérésénél használták (SZEDERJEI 1939).

Az első világháború idején leginkább a katonai hírszerzésnek biztosított új lehetőségeket a légi távérzékelés, majd később, de a hadászattal továbbra is kapcsolatban a fotogrammetriai térképezésnek szolgált alapjául.

A digitális rendszerek kifejlesztésével a XX. század második felétől rohamos fejlődésnek és még inkább széles körű civil alkalmazás felé terjedésnek indult a távérzékelés. A távérzékelés kifejezés a hetvenes évek műholdkampányakor született meg csupán. Ezt már csak tovább erősítette a számítógépek teljesítményének gyors növekedése, a számítógépes alkalmazások fejlődése, a geodéziai és helymeghatározó műszerek hatékonyságának növekedése, valamint a képfeldolgozási módszerek tökéletesedése (BÁCSATYAI – MÁRKUS 2001). Ez biztosította, hogy az addig csak drága optikai gépekkel végrehajtható feladatokat bárki elvégezheti a megfelelő szoftver, elegendő kapacitású számítógép, megfelelő módon készített nyersanyag és a szükséges gyakorlati tudás birtokában.

### Magyarországi fotogrammetria kezdete

<span id="page-6-0"></span>A nemzetközi fejlesztések mellett Magyarországon is elég korán elkezdtek foglalkozni a fotogrammetria elméleti és gyakorlati kutatásával Meg kell említeni Ujsághy Zsigmondot, aki már 1854-ben foglalkozott a "fényképmérés" matematikai leírásával, valamint próbálkozott annak gyakorlati alkalmazásával, végső sikert azonban sajnos nem ért el vele (UJSÁGHY 1882; TÁRCZY-HORNOCH 1941). Érdekes, hogy Magyarországon is korán elkezdi alkalmazni az erdőgazdálkodás immár a légi fotogrammetriát (Fodor 1935), Csiby Lőrinc főerdész már az 1890-es években készített légifelvételt egy besztercebányai faúsztató szerkezetről (SZEDERJEI 1939).

Később elterjedt a fotogrammetria oktatása is: Szabó Endre selmeci főiskolai tanársegéd 1896-ban előadásokat tartott rövidebb dolgozatokat írt, majd Jankó Sándor főiskolai tanár 1917-ben Pozsonyban megjelentette a fotogrammetriát tárgyaló könyvét (TÁRCZY-HORNOCH 1941). 1939-ben a Műegyetem soproni karán kötelező tárgyként szerepel (SZEDERJEI 1939). Az I. és a II. világháború során a magyar csapatok a felderítés elősegítésére használtak repülőgépekről készített légifotókat. Magyarországon az erdőrendezési gyakorlat 1966-ban a területek 3%-án, míg 1980-ban már a 80%-án használt légifényképeket (BÁCSATYAI – MÁRKUS 2001).

### A fotogrammetria elméleti és matematikai alapjai

A fotogrammetria lényege, hogy a centrális vetítéssel készült fényképekből matematikai, geometriai módszerekkel, olyan kvantitatív eljárásokkal nyerünk ki a tárgyfelszínre vonatkoztatott adatokat, amely segítségével a valós tárgyak méreteit, kiterjedését, helyzetét meghatározhatjuk. Ezt a geometriai információ-nyerést nevezzük fotogrammetriai kiértékelésnek, amit meg kell különböztetnünk a fotogrammetriai interpretációtól, ami a képek minőségi értékelése, a fényképértelmezés (BÁCSATYAI – MÁRKUS 2001). Ez utóbbinál a felszínfedettség egyes elemeinek felismerése, azonosítása, leválogatása, minőségi és mennyiségi elemzése sok esetben követi a fotogrammetriai kiértékelést.

Fontos megemlíteni, hogy a két művelet sorrendje alapvető fontosságú, hiszen az interpretált terület statisztikai elemzése, minőségi információk kinyerése csak szabatos állomány elemzésével, az egyes objektumok pontos helyének és méreteinek ismeretével lehetséges.

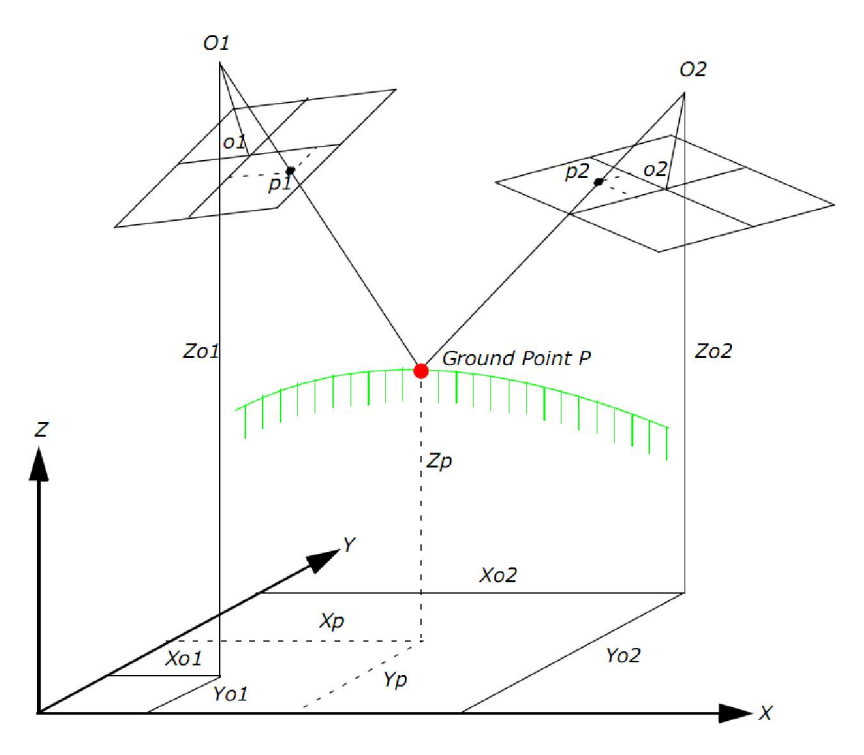

2. ábra A magassági pont vertikális helyzetéből adódó leképezési különbség (p1 és p2 pontok) a parallaxis (forrás: LEICA 2006b)

A nyers légi vagy űrtávérzékeléssel készített felvételek olyan nagy mértékű geometriai torzulásokkal rendelkeznek, amelyeket különböző szisztematikus vagy nem szisztematikus faktorok okoznak. A fotogrammetriai modellezés során kollineáris egyenletek segítségével szűnteti meg a program az említett torzulásokat, aminek eredményeképpen a nyers képből nagy pontosságú ortofotó készül. A térfotogrammetria egy egyedi módszere a kép-módosító eljárásoknak, ami az átfedő képekből nyert információn, valamint a magasságon alapul (LEICA 2006b).

A térfotogrammetriai kiértékelés a légifelvételek közötti perspektív leképezéssel sztereoszkópián alapul. Ennek lényege, hogy egy adott földfelszíni objektum a különböző pontokból készített képeken másképp képeződnek le. Ezen leképeződési különbség a parallaxis, ami a térbeli koordináták számításának az alapja (KRAUS 1998).

<span id="page-8-0"></span>Bármely fényképpont P<sub>vi</sub> vízszintes parallaxisa egyenlő a  $T_{sz}$  normális sztereoszkopikus szemlélési távolság és a vizsgált összetartozó pontpár  $T_{vi}$  vízszintes fényképi távolságának különbségével (DOMONKOS 1961). Ezek alapján a vizsgált pont magassága kiszámolható (2. ábra). Egy adott pont parallaxisa függ annak referenciafelülettől való távolságától, valamint a két kép készítési helyének különbségétől (LEICA 2006b). Megkülönböztetünk X irányú parallaxist, ami az átfedő képek közös pontjának a képeken megjelenő magasság okozta különbsége. Az Y parallaxis a képek fókuszpontjának különbségéből, valamint azok forgatásából adódik. (LEICA 2006b).

A felvételi területen elvégzett légifotó-sorozat esetén a felvételi kameratengelyek egymással párhuzamosnak tekinthetők és a bázisra merőlegesek, így normálsztereogramról beszélünk. Ezen esetben a képek kiértékelését fotogrammetriai alapesetnek nevezzük (DOMONKOS 1961).

### Belső tájékozás

A belső tájékozás definiálja a kamera belső geometriáját az expozíció pillanatában. Szerepe a kép pixelkoordinátáinak képterület koordinátává alakításakor van. A program megkülönböztet képfőpont, fókusztávolság, illesztőpont és lencsetorzítást (LEICA 2006b), de esetünkben laboratóriumi kalibrálás nélkül a fókusztávolság és az érzékelő mérete áll rendelkezésre, ami az egyes pixelek szenzoron vett méretét adja meg. Az eljárás során ezen bemeneti adatok elegendőek lesznek. A fókusztávolság a képfőpont és a vetítési középpont távolsága, ami a képek exif információjából kinyerhetők.

#### Külső tájékozás

A külső tájékozás meghatározza a kamera helyét és helyzetét az expozíció pillanatában. A pozíció három értékkel,  $X_0$ ,  $Y_0$  és  $Z_0$ -lal adhatók meg, melyek a perspektív középpont helyét határozzák meg a használt koordináta-rendszerben, ahol a Z<sub>O</sub> a vetületben alkalmazott geodéziai dátum feletti magasság (LEICA 2006b). Ide tartozik még a három forgatási szög, melyek a képi koordináta-tengelyek (x, y, z) a

<span id="page-9-0"></span>10

vetületi rendszer tengelyeihez (X, Y, Z) képest történő elforgatását jelentik. Ezek jelölése ω, Φ, és κ (omega, fí és kappa). Ezek egymáshoz képest vett viszonyát a 3. ábra szemlélteti. A forgatást sorrendben az x, y és z képi koordinátarendszerek körül kell értelmezni. Értéke abban az esetben pozitív, ha óra járásával ellentétes irányba forgatunk. Az eredményképp kapott x', y' és z' tengelyek a vetületi tengelyekkel (X, Y és Z) párhuzamosak kellenek, hogy legyenek. Ezek alapján felírható M forgatási mátrix, melynek elemei a következőképpen értelmezhetők (LEICA 2006b alapján):

$$
M = \begin{bmatrix} m_{11} & m_{12} & m_{13} \\ m_{21} & m_{22} & m_{23} \\ m_{31} & m_{32} & m_{33} \end{bmatrix}
$$
,

$$
m_{11} = \cos\Phi \times \cos\kappa
$$
  
\n
$$
m_{12} = -\cos\Phi \times \cos\kappa
$$
  
\n
$$
m_{13} = \sin\Phi
$$
  
\n
$$
m_{21} = \cos\omega \times \sin\kappa + \sin\omega \times \sin\Phi \times \cos\kappa
$$
  
\n
$$
m_{22} = \cos\omega \times \cos\kappa - \sin\omega \times \sin\Phi \times \sin\kappa
$$
  
\n
$$
m_{23} = -\sin\omega \times \cos\Phi
$$
  
\n
$$
m_{31} = \sin\omega \times \sin\kappa - \cos\omega \times \sin\Phi \times \cos\kappa
$$
  
\n
$$
m_{32} = \sin\omega \times \cos\kappa + \cos\omega \times \sin\Phi \times \sin\kappa
$$
  
\n
$$
m_{33} = \cos\omega \times \cos\Phi
$$

### A kollineáris egyenlet

Segítségével kapjuk meg a kamera, a kép és a felszín közti kapcsolat számszerű adatait. A 3. ábra alapján láthatjuk hogy a képi 'a' vektort definiálhatjuk a vetítési középpont ('O') és a képi 'p' pont közti vektorként. A földfelszíni 'P' pont és az 'O' pont közti vektor legyen 'A'. A két vektor abban az esetben kollineáris, ha az egyik megadható a másik skaláris többszöröseként, azaz a = kA

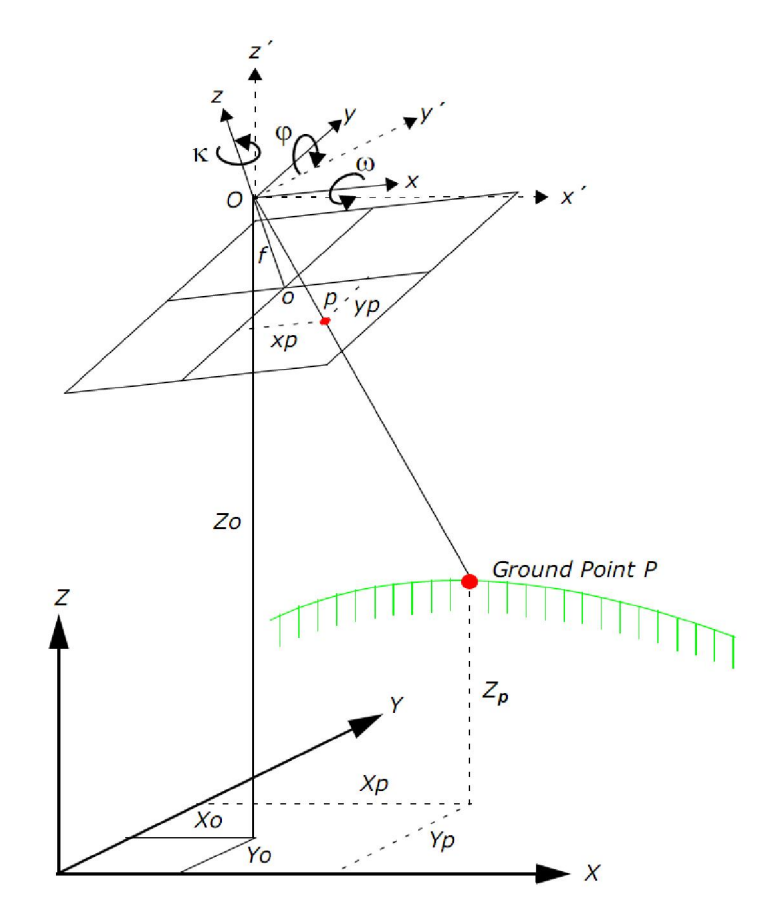

3. ábra A külső tájékozás és a kollineáris egyenlet paraméterei (forrás: LEICA 2006b)

A képi és a földi vektorokat ugyanabba a koordinátarendszerbe kell helyezni, amihez a két vektor felírható a következőképpen (ahol  $x_0$  és  $y_0$  a képfőpont,  $x_p$  és  $y_p$  a vizsgált pont képi koordinátái, valamint  $X_p$ ,  $Y_p$  és  $Z_p$  pedig az adott földfelszíni pont vetületi koordinátái):

$$
a = \begin{bmatrix} x_p - x_o \\ y_p - y_o \\ -f \end{bmatrix} A = \begin{bmatrix} X_p - X_o \\ Y_p - Y_o \\ Z_p - Z_o \end{bmatrix}
$$

A közös koordinátarendszerbe helyezéshez alkalmaznunk kell az ω, Φ, és κ felhasználásával felírt M forgatási mátrixot, amivel az a = kMA módosított egyenletet kapjuk, így a következő összefüggést írhatjuk fel:

11

<span id="page-11-0"></span>
$$
12\,
$$

$$
\begin{bmatrix} x_p - x_o \ y_p - y_o \ -f \end{bmatrix} = kM \begin{bmatrix} X_p - X_o \ Y_p - Y_o \ Z_p - Z_o \end{bmatrix}
$$

A fenti egyenlet határozza meg a kapcsolatot a vetítési középpont (O), a földfelszíni 'P' pont és annak 'p' képi levetülése között. Ezt az összefüggést használják a legtöbb fotogrammetriai alkalmazásnak (LEICA 2006b). A kollinearitás feltétele alapján az említett 3 pont egy egyenesre esik. Ezt a feltételt a következő két egyenlet foglalja magába, amik a kamera, a kép és a felszín közti kapcsolatot definiálja:

$$
x_{p} - x_{o} = -f \left[ \frac{m_{11}(X_{p} - X_{o_{1}}) + m_{12}(Y_{p} - Y_{o_{1}}) + m_{13}(Z_{p} - Z_{o_{1}})}{m_{31}(X_{p} - X_{o_{1}}) + m_{32}(Y_{p} - Y_{o_{1}}) + m_{33}(Z_{p} - Z_{o_{1}})} \right]
$$
  

$$
y_{p} - y_{o} = -f \left[ \frac{m_{21}(X_{p} - X_{o_{1}}) + m_{22}(Y_{p} - Y_{o_{1}}) + m_{23}(Z_{p} - Z_{o_{1}})}{m_{31}(X_{p} - X_{o_{1}}) + m_{32}(Y_{p} - Y_{o_{1}}) + m_{33}(Z_{p} - Z_{o_{1}})} \right]
$$

### A vetületi rendszerbe illesztés lehetőségei

A fotogrammetria az ortofotókon kívül más földrajzi információkat is szolgáltathat. Ilyen a digitális felszínmodell, topográfiai kiértékelést is biztosít, valamint vektoros térképek alapanyagául is szolgálhat (LEICA 2006b). Ezek közül a digitális felszínmodellel és a segítségével létrehozott ortofotóval fogok foglalkozni, a többi levezetett eredményt az Interspect csoport más tagjai hozzák létre, azok eredményeit a dolgozat legvégén, a munkám eredményének felhasználhatósága tükrében fogom ismertetni. Ezekhez a levezetett állományokhoz a képek vetületi rendszerbe helyezésére van szükség, aminek több módját teszi lehetővé az alkalmazott szoftver.

A geometriai korrekció hagyományos eljárásai – mint például a polinomiális illesztés – olyan általános módszerek, amelyeket nem közvetlenül a légifelvételek esetén előforduló torzulások kiiktatására találták ki. Ezen kívül az eljárások alkalmazásával nem nyerhetők ki olyan eredmények, mint az átfedő képekből 13

generálható 3 dimenziós sztereopárok, vagy a magassági értékek. E mellett hátránya még, hogy a megfelelő pontosság eléréséhez a fotogrammetriai kiértékeléshez képest nagyszámú illesztőpont alkalmazására van szükség. A módszerek előnye az egyszerűség, valamint, hogy a fellépő hibák geometriai jellegének ismeretében kellő körültekintéssel felhasználhatók (LEICA 2006b).

A fotogrammetriai eljáráson belül meg kell különböztetnünk a használt ERDAS IMAGINE 9.2 által felkínált ortorektifikációt (Single Frame Orthorectification) és a légi háromszögelés (Block/Aerial Triangulation) módszerét. Az előbbi segítségével, képenként minimum 3 GCP felhasználásával határozhatjuk meg a szenzor pozícióját és helyzetét a kép készítésének pillanatában. Ez az információ egy DDM-mel kiegészítve a geometriai helyzet okozta negatív hatások számszerűsítésére használható (LEICA 2006b). Az eljárás nem használja a csatlakozó képek közti belső viszonyokat, hogy minimalizálja és kiegyenlítse a GCP-k, fotók, a DDM és a szenzor okozta hibákat.

A légi háromszögelés során a program megállapítja a projekt képei, a kameramodell és a felszín közötti matematikai összefüggéseket. A művelet alapján kinyert információk az ortorektifikáció, DDM-generálás és a sztereopár-készítés inputjaként kerülnek felhasználásra. A nagyobb pontosság elérése érdekében lehetőség van az átfedő képpárok területén további közös illesztőpontok (Tie Point) kézi kijelölésésre, amelyek vetületi koordinátáit az említett matematikai összefüggések segítségével generálja a program.

Ezen kívül a Leica Photogrammetry Suite lehetőséget ad a kötegelt blokk hangolásra (Bundle Block Adjustment), ami lehetővé teszi a képek helyének és helyzetének meghatározását az expozíció pillanatában, így kinyerve a külső tájékozási paramétereket. Erre összesen 3 GCP-re van szükség a képek számától függetlenül. Meghatározza a kézzel kijelölt vagy automatikusan generált közös pontok koordinátáit és minimalizálja a hibák nagyságát, azok elhelyezkedését pedig egységesíti (LEICA 2006b).

A nagyobb pontosság és a szélesebb körű felhasználási lehetőségek miatt az ortorektifikációra a légi háromszögelést (Block/Aerial Triangulation) fogom alkalmazni.

### ELŐZMÉNYEK

<span id="page-13-0"></span>14

### Kolontári katasztrófa

A tájékozás nélküli légifotók alkalmazási lehetőségeit egy konkrét projekt, a kolontári iszapömlés által sújtott terület légifényképezése keretében vizsgáltam.

2010. október 4-én 14:49-kor az ajkai X. számú iszaptározó ÉNy-i sarka földfelszíntől annak tetejéig kiszakadt, aminek következtében több mint 1 000 000 m3 lúgos anyag zúdult a környékre, ami a Torna-patak alacsonyan fekvő völgyét nagy szélességben elborította. Az érintett Veszprém megyei települések: Kolontár, Devecser, Somlóvásárhely, Somlójenő, Apácatorna, Tüskevár és Kisberzseny (4. ábra). Az iszapömlés következtében 10 fő életét vesztette, 123 fő megsérült, 718 főt kitelepítettek és 110 főt kimenekítettek (ORSZÁGOS KATASZTRÓFAVÉDELEMI FŐIGAZGATÓSÁG). Több mint 6 km<sup>2</sup> területre zúdult (az Interspect csoport adatai alapján, AMBRUS 2011), erősen lúgos kémhatású anyag. A növényzetre gyakorolt káros hatások hosszú távú hatásai többszöri felvételezéssel vizsgálhatók, melyek megfelelő feltételek mellett az Interspect Kft céljai között szerepel.

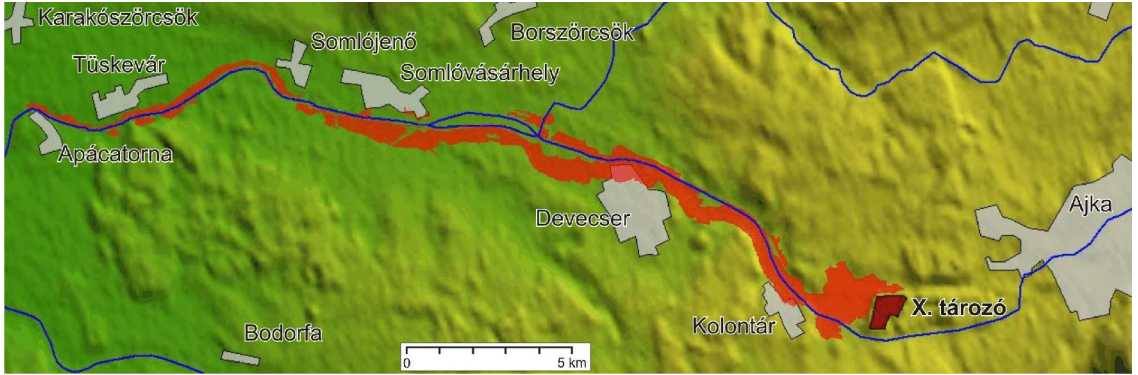

4. ábra A kolontári iszapömlés által érintett terület (AMBRUS 2011 alapján)

### A megfelelő felbontás kiválasztása

Az elöntött területről végzett légifotó-sorozat felbontásának megválasztásakor a repülési terv megalkotói korábbi vizsgálatok eredményeit vették figyelembe (BAKÓ 2010a). A tanulmány részletesen taglalja, hogy adott terepi felbontás milyen jellegű objektumok, növényzeti és terepi elemek elkülöníthetőségét teszik lehetővé, illetve több felbontás vizsgálata alapján, a pontosabb interpretálást mely felbontás elégíti ki a leginkább.

Érdekes eredmény, hogy egyes kategóriák a felbontás növelésével arányosan egyre nagyobb interpretált területet eredményeznek (épületek, földutak és tömörödött kopárok, tagoltabb, nagykiterjedésű felhagyott mezőgazdasági területek), egyes kategóriák 10 vagy 20 cm-es felbontású felvételek kiértékelésénél hirtelen ugrást mutatnak (illegális hulladéklerakók, mezőgazdasági parcellák közti gyomos sávok, egybefüggő, nagykiterjedésű kopárok), vagyis ezek kis felbontás esetén nem mérhetőek fel pontosan. Természetesen, ha egyes kategóriák esetén az interpretált terület növekszik, akkor más kategóriáknál csökkennie kell (tájsebek, kopárok, táblás mezőgazdasági területek), míg egyéb esetekben közel hasonló értékek jelentkeznek, illetve egyértelmű trend nem figyelhető meg (lombos fák és facsoportok, cserjék).

A vizsgálat alapján elmondható, hogy a légifelvétel-mozaikok terepi felbontásának nagy jelentősége van a vizsgált terület minőségi interpretációjában, ezért annak kiválasztása a képsorozat tervezett további felhasználásában alapvető fontosságú. Ehhez még hozzá kell tenni, hogy a tanulmány alapján, 10 és 20 cm-es felbontás esetén nem csak a felszínfedettségi kategóriák, hanem az egyes fás szárú növényfajok is biztonsággal elkülöníthetők.

BAKÓ (2010a) szerint a felbontás kiválasztásának fontos szempontjai a következők:

- o az adott felszínborítási elem észlelhetősége
- o annak lehatárolhatósága
- o gazdasági szempontok
- o az információ kinyerésére rendelkezésre álló idő
- o a vizsgálatok pontosságigénye
- o az alkalmazott kiértékelési módszer.

A jelen dolgozatban tárgyalt légifotózás szempontjából fontos részleteket a tanulmány konklúzióként összegzi: ökológiai jellegű vizsgálatok esetén 10 cm vagy annál részletesebb, míg természetvédelmi szempontú kárfelméréshez és tájsebek által érintett felszínek térképezéséhez 20 cm körüli terepi felbontású légifelvételek alkalmazhatók a leggazdaságosabban. Az iszapömlés hatásainak monitoringozásához a <span id="page-15-0"></span>20 cm-es felbontás elegendő, de a szennyezés okozta növénybetegségek által sújtott területek felderítéséhez érdemes 10 cm terepi felbontású felvételeket választani (BAKÓ 2010a). Abban az esetben, ha a távolabbi kutatások kiterjedhetnek a szennyezés fafaj szintű hatásainak térképezésére, legalább 20 cm terepi felbontású légifelvételeket kell készíteni. A mérlegelendő szempontok alapján a repülési terv készítésénél a 20 cm-es felbontást célozta meg a Vízkárelhárítási Főosztály az Interspect Kft. javaslatai alapján.

### A műszaki feltételek kiválasztása

### Az optimális szenzor-tulajdonságok

A korai szenzorok nehezen, vagy egyáltalán nem hidaltak át olyan problémákat, amik a több, mint 100 éves múlttal rendelkező filmes fényképezésnél megoldottak voltak. Kezdetben nem volt elégséges a dinamikai átfogás, és a felbontás a kellőképp részletgazdag, jól elemezhető légifelvétel-térképek előállításához, sőt, néha a mozaikolás alapfeltételeit sem elégítették ki. A szabványok, jól bevált metódusok hiánya szintén a filmre történő légifelvételezés gyakorlatának biztonságos alkalmazása felé fordította a mérleget. 2006 környékén váltak Magyarországon is elérhetővé az első igazán nagyteljesítményű digitális képérzékelők, és napjainkra jöttek létre az új típusú, nagy érzékenységű, kiemelkedő felbontású és részletgazdag felvételeket produkáló szenzorok, amelyek az optikai fejlesztések igényét vonták maguk után. Sok országban, így hazánkban is független csoportok magas színvonalú fejlesztésekbe kezdtek.

Mivel az Interspect Kft. saját fejlesztésű kamerarendszerrel dolgozik, külön szót érdemelnek a szenzor kiválasztásának érvei. Erre három különböző típusú digitális érzékelőt hasonlítok össze BAKÓ (2011) alapján:

- A CCD (charge coupled device) és CMOS (complementary metal oxide semiconductor) szenzorok technológiája nagyban hasonlít egymáshoz, ezért azok közös tulajdonságait együtt tárgyalom. Mindkettő jelérzékelése fémoxid félvezetőkre alapul. A megvilágítás intenzitásának függvényében foton-elektron konverzió megy végbe, vagyis az expozíciós idő alatt a beérkező fénnyel egyenesen arányos elektronmennyiség halmozódik fel, így az elektromágneses hullám elektromos jelekké alakul. Közös tulajdonság még, hogy a látható tartomány három csatornáját (RGB) érzékelő szenzorok egymás mellett helyezkednek el, így ugyanazokat a fényviszonyokat érzékelik.

- Lényeges különbség van a két szenzor jelfeldolgozó folyamata között. A CCD érzékelő egységein felhalmozódott töltés jelátalakítása az expozíció végén pixelenként meghatározott sorrendben, egy közös kimeneti rendszeren keresztül történik meg. Vagyis az egy (vagy kevés számú) csomóponton áthaladó töltés feszültséggé, így analóg jellé alakul át. Ennek előnye, hogy az érzékelő lap felületének nagy része megmarad a fény leképezésére, az egyéb járulékos felületek (pl. átalakítók) aránya kevesebb. Ezen kívül az analóg jelek egy átalakítón való képzése miatt azok egységes pontosságúak lesznek, növelve a kimeneti kép dinamikai átfogását. Vagyis, mivel az egyes képpixelek szabályosan és egységesen tükrözik az érzékelő egységeire érkezett fényintenzitás mértékét, az eredményként kapott kép jel-zaj viszonya a teljes képterületen belül egységes lesz. Az egységesség/uniformitás alatt azt kell érteni, hogy azonos hőmérséklet és megvilágítás esetén menyire lesznek azonosak a kimeneti kép pixel-értékei. Hátrányként említhető, hogy a CCD energiafelvétele nagy, bár a legújabb fejlesztések ennek csökkentését irányozzák elő.

- A CMOS szenzor különbsége az előbbiekben ismertetett CCD-től abban rejlik, hogy minden egyes pixel saját töltés-átalakítóval rendelkezik. Ennek következménye, hogy az uniformitás kisebb lesz, ami a képminőség rovására mehet, viszont elősegíti az alacsony áramfogyasztást. Ezen felül az érzékelő lap sok esetben a felületén tartalmazza a jelerősítő, zajkorrekciós és digitális áramköröket is, ami csökkenti az egységnyi felületre eső fénygyűjtő felületrészt. Mint láthattuk, ebben az esetben digitális kimenetet kapunk, ami a kiolvasási technológiának eltérő tervezési és működési feltételeit vonja maga után. A CMOS szenzor előnye, hogy könnyebb egy adott érzékelő-területet különválasztani, valamint képrészlet-kiolvasási funkciót programozni, hiszen a különálló kiolvasó egységek miatt ezek külön is működőképesek, valamint gyorsabb kiolvasást tesznek lehetővé.

- Eltérő technológiája miatt érdemes megemlíteni a Foveon szenzort is, amely az előbbiektől eltérően nem egymás melletti érzékelők segítségével biztosítják a látható hullámhossz-tartomány három csatornájának vételét, hanem a klasszikus filmhez hasonlóan réteges szenzorral rendelkezik. Három, különböző hullámhosszt érzékelő <span id="page-17-0"></span>szenzort helyeznek el egymás fölé, amik a sugárzás egy részét átengedik a következő rétegre. Hátrányaként az alacsonyabb fényérzékenységet említik.

A repülés során a nagy energiafelvétel megoldható problémának bizonyult, és a képek dinamikai uniformitását alapvető fontosságú célként célozták meg a kamerarendszer fejlesztői, a végső választás a CCD szenzor alkalmazására esett.

#### A repülési magasság a felbontás és a képélesség függvényében

A repülési magasság és sebesség kiválasztásnál figyelembe vett tulajdonságok a képek életlensége, vagyis a fellépő képvándorlás kizárása volt BAKÓ (2010b) alapján. Ezzel függ össze az expozíciós idő, mivel a gyorsabb exponálás csökkenti az életlenséget. Emellett a képek zajosságát is figyelembe kell venni, hiszen azok utólagos feldolgozásakor ez módosíthatja a tanulóterületes osztályozás eredményeit. Ezt az ISO 320 érték alatti érzékenység elégítette ki a vizsgált kameratípusok esetén. A dinamikai átfogás (árnyalat-terjedelem) is fontos tényező, abban a tekintetben, hogy a kép egyes részei ne legyenek se túl-, se pedig alulexponálva. Ezen kívül az árnyékolt területeken is elvárjuk a fedettség felismerhetőségét.

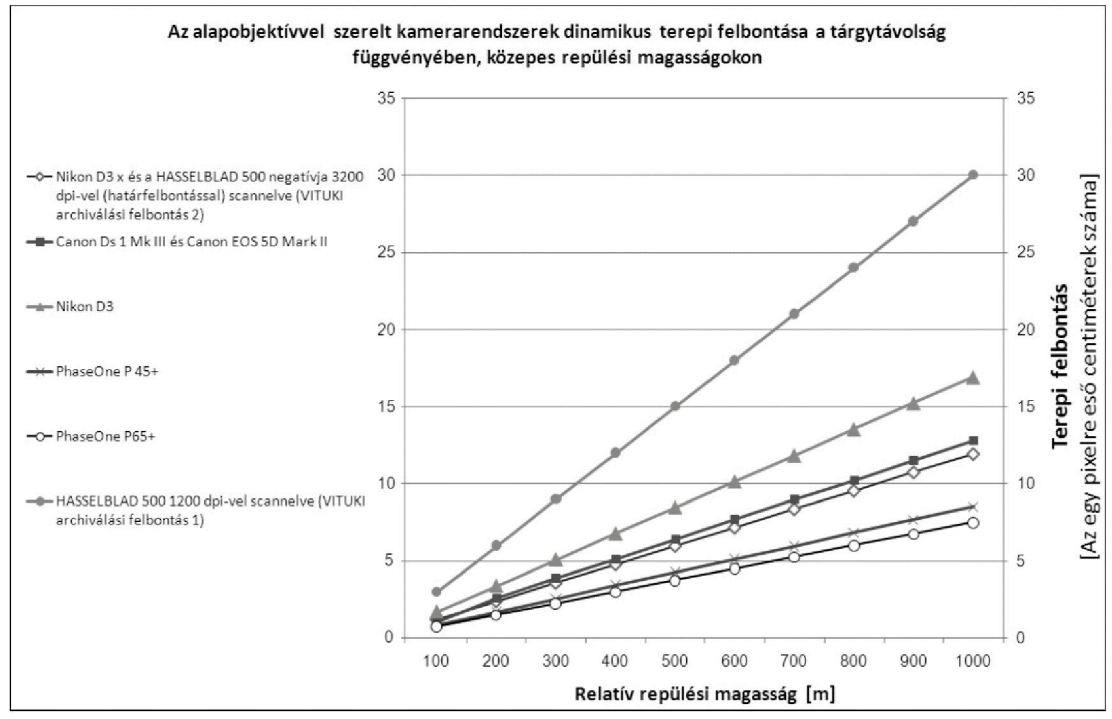

5. ábra Az elérhető terepi felbontás a repülési magasság függvényében, egyes repülőgéptípusok esetén (forrás: BAKÓ 2010b)

19<br>19

A tanulmányban (BAKÓ 2010b) az adott megvilágítási viszonyok mellett, adott felszerelés és reális munkakörülmények mellett történő terepi felbontás ellenőrzése (dinamikai feloldás) kihelyezett teszttáblák segítségével történt. Az 5. ábra (BAKÓ 2010b diagramja) bemutatja, hogy a különböző kameratípusok más-más repülési magasság mellett milyen terepi felbontást értek el. Földi és repülési felvételek egyaránt készültek, közülük a legnagyobb terepi felbontású légifotó 60 m magasságból, 150 km/h sebesség mellett készült. Lényeges, hogy a tesztek során semmilyen képstabilizáló eszközt nem használtak, ami a képvándorlásból adódó torzulásokat nem csökkenti, csak a gép rezgéséből adódó rázkódást kompenzálja. Példaként lássuk az 1. táblázatban a Nikon D3x típusú fényképezőgép paramétereit, vagyis, hogy milyen magasság mellett, mekkora maximális sebességgel, milyen záridővel sikerült még éles képeket alkotni. Ez volt az egyetlen olyan kisformátumú fényképezőgép a vizsgálat lefolytatásakor, amely bizonyos kompromisszumok mellett alkalmasnak bizonyult légifotogrammetriai alkalmazásra. Ennek egyes alkatrészeit az IS 2 kamerarendszer tervezésekor fel is használták. A vizsgálat tapasztalatai szerint 1/640 másodperces záridőnél hosszabb expozíció esetén már megjelennek a repülőgép rezgései, illetve nem repülésirányú mozgásai miatt fellépő életlenedések. Emellett 4.0 vagy annál kisebb lencsenyílás alkalmazása ajánlott a kisformátumú objektívek lencsehibáinak csökkentése érdekében. További kompromisszum, hogy a kamera zár összehangolását, és szoftverét is meg kellett változtatni, ki kellett iktatni a gyári képmanipuláló (képjavító) algoritmusokat, amelyektől a képek standard beállítások esetén is elveszítik az egységes kiértékelés lehetőségét (BAKÓ 2010b és BAKÓ szóbeli közlés alapján).

| Rep. mag.        | Max. seb.  | Záridő |
|------------------|------------|--------|
| 150 <sub>m</sub> | $150$ km/h | 1/1800 |
| $300 \text{ m}$  | $150$ km/h | 1/1200 |
| $500 \text{ m}$  | $200$ km/h | 1/1000 |
| $700 \text{ m}$  | $200$ km/h | 1/640  |

1. táblázat. Nikon D3x típusú fényképezőgép éles képalkotásának peremfeltételei különböző repülési magasságok esetén (BAKÓ 2010b alapján)

20

A felvételek minőségét, illetve a kamera által alkalmazható beállításokat nem csak a kamerák típusa és az objektívek minősége határozza meg, hanem a repülés körülményei is. Különböző repülőtípusok más-más minimális repülési sebességre képesek, amik a megengedett záridőt is befolyásolják. Erre lássunk egy példát BAKÓ (2010b) tanulmánya alapján, miszerint a különböző géptípusoknak mi a legkisebb biztonságos repülési sebessége (V<sub>min</sub>), e mellett milyen maximális záridő (T<sub>s</sub>) nyújt megfelelő minőséget 400 m repülési magasság és 5 cm terepi felbontás esetén Nikon D3x kamera alkalmazásával. A 2. táblázat ezek mellett feltünteti még az adott repülők utazósebességét  $(V_u)$  és a beépíthető kis- vagy közép-  $(K)$  illetve nagyformátumú mérőkamerák (N) számát. További feltételként meg kell említeni még a gazdaságosság kérdését is: más-más géptípusoknak különbözik az óradíja, amit a felvételezés előtti költségkalkulálásnál mindenképpen figyelembe kell venni.

| Repülőgép-típus                         | $\mathbf{V}_{\text{min}}$ | $T_{s}$   | $\mathbf{V}_{\mathbf{u}}$ | $\bf K$ | N       |
|-----------------------------------------|---------------------------|-----------|---------------------------|---------|---------|
| Pilatus Porter                          | $110 \text{ km/h}$        | 1/640 s   | $180$ km/h                | 3       | 2       |
| PZL Gawron                              | $120 \text{ km/h}$        | 1/700 s   | $150$ km/h                | 7       |         |
| $AN-2$                                  | $140$ km/h                | $1/800$ s | $180$ km/h                | 8       | $2 - 5$ |
| Cessna 182                              | $150 \text{ km/h}$        | 1/870 s   | $200$ km/h                | 2       |         |
| Cessna TU 206                           | 180 km/h                  | 1/1050 s  | $250$ km/h                | 4       | $1 - 2$ |
| Piper Pa-23                             | $170 \text{ km/h}$        | 1/1050 s  | $278$ km/h                | 4       |         |
| Piper Pa-32                             | $150 \text{ km/h}$        | 1/870 s   | $272$ km/h                | 8       | 2       |
| Piper Pa-34                             | $145$ km/h                | $1/800$ s | 348 km/h                  | 8       | 2       |
| Cessna 410                              | $155$ km/h                | 1/870 s   | $360$ km/h                | 4       |         |
| Britten-Norman BN-2 Islander   130 km/h |                           | 1/700 s   | $257$ km/h                | 6       | $2 - 3$ |

<sup>2.</sup> táblázat különböző repülőgépek repülési és légifotózással kapcsolatos paraméterei 400 m-es repülési magasság és 5 cm-es terepi felbontás elérésekor Nikon D3x kamera esetén. V<sub>min</sub> – legkisebb biztonságos repülési magasság;  $T_s - V_{min}$  esetén alkalmazható leghosszabb záridő;  $V_u - a$  repülő utazási sebessége; K és N – beépíthető közép- és nagyformátumú mérőkamerák száma (BAKÓ 2010b alapján)

A kis magasságban történő felvételezés egyéb, optikai problémákat is felvet. BAKÓ (2010b) a kiemelkedő objektumok figyelembe vételét említi elsődleges problémaforrásként, erre azonban területünkön nincs példa, így "csak" a nagy magasságkülönbségű területek perspektív okokból történő torzulását kell figyelembe venni. A felbontás növelésével a képek száma is arányosan növekszik, ami növeli a feldolgozáshoz szükséges időt. Az alacsony repülési magasság előnye nem csak nagy terepi felbontás, hanem a nagyobb sűrűségben elhelyezkedő nadír-pontok, valamint a <span id="page-20-0"></span>kisebb (pára és légszennyező anyag okozta) közeghatás. Ez a későbbiekben okozhatja a mozaik georeferálásának hibáit, de ezt a már említett második lépésben a sztereopárokból generált felszínmodell segítségével ki tudjuk küszöbölni.

A dolgozatban vizsgált terület fényképezését megközelítőleg 20 cm-es terepi felbontással, így ~1500 m magasról tervezték, így a képvándorlás és a magas objektumok elvi veszélye sem lépett föl. Ezzel szemben a meteorológiai tényezők (pára és felhő) korlátozták a repülés lehetséges idejét. Az iszappal borított terület nagy mérete miatt az alacsony szintű repülés csak az október 6-i meteorológiai kényszerítő hatások (alacsony felhőalap) és a szennyezett vízfolyások felmérésekor jöhetett szóba (ld.  $\mathcal{A}$ felvételezés módszertana" c. fejezet). Az így létrejött nagy felbontás kiemelt technikai körültekintést igényel (BAKÓ 2010b).

### A felvételezés módszertana

A vizsgált képsorozatot létrehozó 2010. 10. 11-i felvételezést IS2-es, három látható tartományban érzékelő (RGB) mérőkamera rendszerrel végezték. Ezzel a rendszerrel már 0,5 cm-es felbontást is ért el a csapat, de jelen esetben a munkaterület nagysága, és a feldolgozásra rendelkezésre álló idő klasszikus felbontású felvételezést követelt meg. A katasztrófa-helyzet miatt készültségbe állított Cessna 182 repülőgép fedélzetén levő mérőkamera belső tájékozási és kalibrációs adatokkal rendelkezett, de az egyéb esetekben külső tájékozási adatokat szolgáltató Oxford típusú GPS-INS rendszer a repülés hirtelen engedélyezése miatt nem került beszerelésre. A különleges repülési engedély nem korlátozta a repülési magasságot, de az előre tervezett minimum 20 cm-es terepi felbontás az 1500 m-es magasságot tette lehetővé.

A feldolgozott állományon kívül rendelkezésre állnak az érintett folyószakaszok Esztergomig tartó fotózásának állománya, a még az ugyanazon repülés során tesztüzemmódban készített IS 3 multispektrális (RGB, NIR) kamerarendszerrel, 600 m relatív magasságban készített állomány, valamint a 2010. 11. 6-án, az alacsony felhőalap miatt 4-600 m relatív magasság alatt készített 1470 db, az elöntés friss állapotát rögzítő képsorozat. A több időpontban történő felvételezés a változások megfigyelésére, valamint hosszabb távon a szennyezés okozta hatások monitoringját szolgálja.

# <span id="page-21-0"></span>A FELVÉTELEK VETÜLETI RENDSZERBE INTEGRÁLÁSÁNAK ELŐKÉSZÜLETE ÉS VÉGREHAJTÁSA

A felvételek további hasznosításához azok fotótérképpé alakítására volt szükség. Ehhez ismert vetületi rendszerbe kellett azokat illeszteni. Ezt a kisebb, mint 20 cm-es terepi felbontás miatt ismert térképrendszerek segítségével nem tudtuk volna megfelelő pontossággal végrehajtani, hiszen azok méretaránya nem teszi lehetővé a 20 cm-nél pontosabb illesztés végrehajtását, valamint a méretarányból adódó objektum-sűrűség sem biztosította a kellő illesztőpont mennyiséget. A munkafolyamat azért került külön fejezetbe, mert személyesen itt kapcsolódtam a munkába, a következő egységek tekinthetők a részben saját, részben pedig a csoport tagjaival közös eredménynek.

### Felhasznált szoftverek

Az Interspect csoport tagjai a vetülettel még nem rendelkező fotómozaik létrehozására Adobe Photoshop CS4 programot használtak. A terepi munka előkészítését Google Föld segítségével, Global Mapper 12 használatával, a fotómozaik georeferálását Erdas Imagine 9.2, míg a fotogrametriai műveleteket Leica Photogrammetry Suite 9.2 programmal végeztem.

### A terepi munka előkészítése és végrehajtása

Ahhoz, hogy az elkészült fotómozaikot a megfelelő pontossággal (maximum 2 m-es RMS), georeferálva időben a kárelhárításban részt vevő szakhatóságok részére biztosítani tudjuk, a megszokottól eltérő módon nem a fotók egyenként történő ortorektifikációja mellett döntöttünk, mert az nagymértékben elodázta volna az átadás időpontját. Ezt kiküszöbölve első körben egy egymáshoz illesztett fotómozaikot hoztunk létre, amelyet megfelelő sűrűségben felvett földfelszíni pontokkal koordinátái alapján georeferáltunk. A kitűzött pontosság már lehetővé teszi a legfontosabb helyreállítási, bontási vagy éppen talajcserélési műveletek pontos megtervezését, kivitelezését, de hosszabb távon terveztük a felvételek ortorektifikációs úton történő 20 cm geometriai hibahatár alá javítását.

A fotómozaik előállítása a szomszédos, egymással fedésben levő képek 7-7 illesztőpont alapján történő mozaikolásával történt.

Az illesztőpontok kijelölésére csak a nagy pontosságú terepi felvétel volt alkalmas. Az 1:10 000-es méretarányú állami alaptérképen 330 m-enként megfelelő illesztőpontot találni annak ábrázolt objektumsűrűsége miatt lehetetlen lett volna, valamint az objektumok ábrázolt pontossága sem felelt meg az erre a célra elvárt követelményeknek.

A repülési tervben rögzített repülésirányú 60%-os átfedés biztosítja, hogy a képek torzulásai (változó dőlésből, lencse és kamerarendszer tökéletlenségeiből, légkör káros hatásaiból, domborzatból és perspektívából származó torzulások stb.) az összeillesztés során nagy részben kiegyenlítődjenek. Az ennek eredményeként kapott mozaikon már tervezhetővé vált a felvételezendő terepi illesztőpontok (GCP) felvétele. Ehhez szükség volt a felvételek felbontására, ezért közelítő pontossággal Google Earth segítségével, felismerhető közös pontok távolsága alapján megbecsültem a mozaik terepi felbontását. Ennek eredménye  $\sim$ 17,7 cm/pixel lett. Így a fotók felbontása alapján az általuk fedett földfelszíni terület 990\*660 m lett. Ez nagyobb felbontást jelentett a előzőleg minimálisan 20 cm-esre tervezettnél, ami 1090\*720 m földfelszíni területe jelentett volna. Ehhez képenként 6 pont volt a tervezett GCP-k száma.

Az illesztőpontok kijelölése a terep adottságai miatt eltérő mértékben volt kivitelezhető:

- lakott terület esetén számos olyan mesterséges tereptárgyat sikerült kijelölni, amelyek hosszú távon, a fotósorozat esetleges megismétlése alkalmával újfent használható. Ezek többnyire kerítés-sarkok, a földfelszínből kiemelt betonozott objektumok, a felvételeken látható épületsarkok (itt fontos megjegyezni, hogy a pontok kijelölését mindenképpen a fotómozaik elkészülte után érdemes megejteni, mert a sűrű nadirpont ellenére több képen szereplő épületek látszólagos dőlése képenként más és más, ezért fontos, hogy a mozaikolás során melyik kerül felhasználásra.)

- az előzőekhez hasonló jellegű a kiömlött vörös-iszap által érintett lakott terület. Sok esetben már a képsorozat elkészülte óta is történtek olyan nagy mértékű beavatkozások, amelyek előrevetítették, hogy az elöntött terület hamarosan nagy változásokon fog keresztülesni, ezért érdemes maradandó pontokat keresni. Az épületek kerítések nem bizonyulhattak állandó pontoknak, hiszen már a katasztrófát követő hetekben is jelenős mértékű épületállomány bontásának szükségességéről szóltak a hírek. Természetesen ezek használatát nem tudtuk elkerülni, de próbáltunk állandónak tekinthető pontokat kijelölni. Ilyenek az átereszek, hidak, útkereszteződések, villanyoszlopok.

- a fotózott terület nagy része mezőgazdaságilag művelt terület, ahol állandósított pont felvétele csak néhány esetben bizonyult kivitelezhetőnek. Ezek általában kutak, vagy elektromos távvezetékek tartóoszlopai voltak. A kis azonosítható objektumsűrűség miatt sok esetben olyan múlandó objektumok felvételéhez kellett folyamodnunk, mint a fás szárú növényzet, nagyobb kőtömb, földutak kereszteződése vagy barázda. A terepi azonosíthatósággal kapcsolatban meghatároztunk egy fél méteres hibahatárt. Abban az esetben, ha az előre kijelölt objektum a terepen nem vagy bizonytalanul felismerhető lett volna, vagy ha a tévedési lehetőség meghaladta volna az előre definiált hibahatárt, a pontot elvetni, vagy szűkebb környezetében új pontot felvenni terveztünk- a köztes területeken legnagyobb segítséget a vonalas elemekhez kapcsolódó pontszerű objektumok jelentették. Ilyenek voltak a már említett távvezetékek oszlopai, de a vasút és a közutak mentén is számos olyan objektum volt fellelhető, amelyek a pontosabb pontfelvételt lehetővé tették.

A későbbi ortorektifikáció, több szoftver (ERMapper, ENVI, Raster Design) kipróbálása valamint egyéb további munkálatok miatt Kolontárt választottuk mintaterületnek. A falu szűkebb környezetében két eltérő domborzati típus is megtalálható. Az alacsonyan fekvő rész, alacsony reliefenergiájú, a Torna-patak széles, lapos völgyéhez tartozik, míg a falu déli része már kiemelkedik környezetéből, magasabb reliefenergiájú, dombos területről van szó. Mindkét típusú területen terveztük az eredményeink ellenőrzését, ezért Kolontár környékén kétszeres pontsűrítést <span id="page-24-0"></span>alkalmaztunk. Így eredményképpen 421 tervezett GCP pontot kaptunk, amelyek elhelyezkedése az 6. ábrán látható.

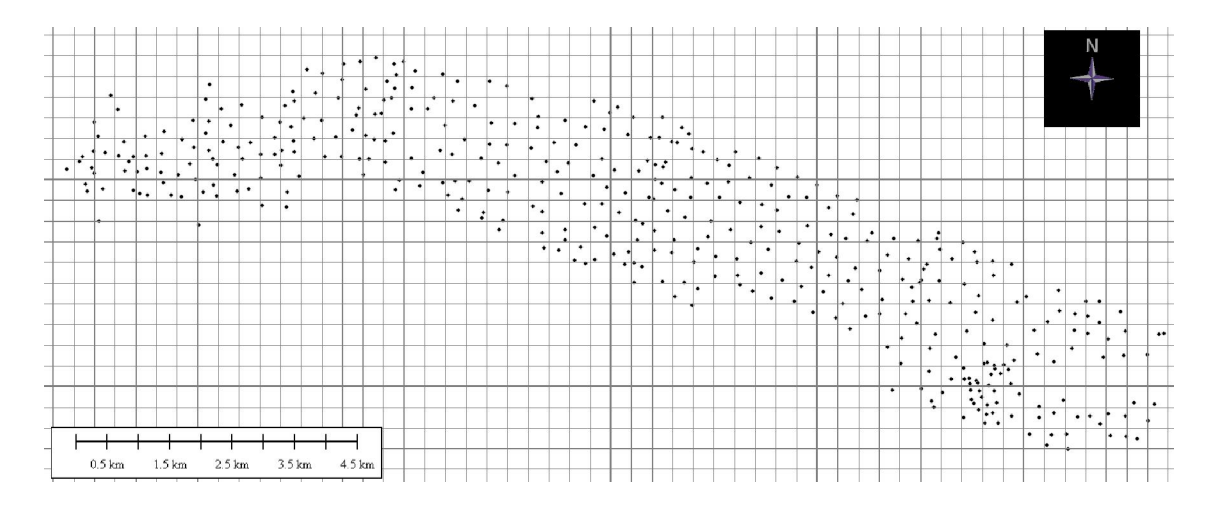

6. ábra A tervezett illesztőpontok eloszlása. Szürke ráccsal a 330 m-es, elérendő pontsűrűséget biztosító rácsot ábrázoltam

A terepi mérések közvetlen előkészületeihez tartozott a terepi jegyzőkönyv elkészítése. Ez a teljes mozaik 4 részre osztott, illesztőpontokkal kiegészített A3-as méretű nyomata, valamint az egyes pontok és környezetének 600 dpi felbontással nyomtatott A6-os méretű nyomataiból állt. A tájékozódás megkönnyítése érdekében Global Mapper segítségével közelítő pontossággal a Google Earthről leolvasható koordináták felhasználásával georeferáltam a pontfelhőt. Mivel az még a vetület nélküli fotómozaik képkoordinátáival rendelkezett, annak torzulásai benn maradtak, így a teljes pontfelhő végül átlagosan 20 m-es hibával rendelkezett. Ezt feltöltve kézi GPS-re a terepi tájékozódást segítettük elő.

### Terepi pontfelvétel

A következőkben a 2010. november 19-21-i terepi pontfelvétel gyakorlati tapasztalatait taglalom. Vázlatosan ismertetem azokat a körülményeket, amelyekre a további, hasonló jellegű munkák során feltétlenül fel kell készülni, illetve a pontfelvétel tervezése során annak minél szakszerűbb és gyorsabb elvégzését elősegíthetik. Legfontosabb határfeltétel az idő rövidsége volt. Feltett szándékunk a teljes fotózott terület minél pontosabb georeferálásához szükséges pontmennyiség felvétele volt, azonban már a tervezés során nyilvánvalóvá vált, hogy ez a rendelkezésre álló 3 nap alatt nem kivitelezhető. Emiatt szűkítettük a pontosan felmérendő területet a vörös-iszap által közvetlenül érintett terület és annak szűkebb környezetének felmérésére. Erre átfedésenként minimum 2, a kolontári mintaterületen minimum 3 pont mérését tartottuk célszerűnek, ugyanis a későbbi ortorektifikálás több módszeréhez a program ennyi illesztőpont létét tartja szükségesnek (LEICA 2006b, ld. "A vetületi rendszerbe illesztés lehetőségei" és "Illesztőpontok felvétele" c. fejezet).

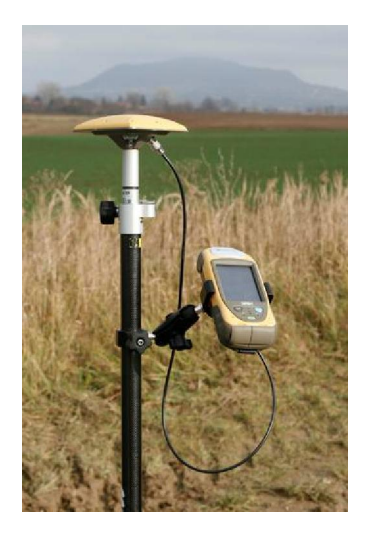

7. ábra Az illesztőpontok felvételére használt GPS

A terepi munkához Topcon GRS-1 RTK GGD GNSS vevő (TopSURV GPS+) állt rendelkezésünkre RTK 3.1 GLO valós idejű korrigálással (7. ábra). A rögzített pontokat horizontálisan 2, vertikális irányban 5 cm pontosságúra állítottuk. Ennek meghatározásánál két fontos érvet kellett figyelembe vennünk. Az egyik a pontok rögzítésének időtartama. Megfelelő hálózati lefedettség esetén az illesztőpont az említett pontosság mellett 3 másodperc alatt lemérhető volt így nem növelte a terepen töltött időt. Másik lényeges kérdés a pontosság. Felmerülhet a kérdés, hogy az említett terepi felbontás (~16 cm) mellett nem volt-e felesleges annál 8x nagyobb pontosság elvárása. Erre a válasz az, hogy az Interspect Kft. közvetlenül az iszapömlés után (október 6-án) készített felvételsorozat az alacsony felhőzet miatt (BAKÓ – MOLNÁR 2010) ~6 cm-es terepi felbontást eredményezett.

Ezen kívül a cég tervezi a terület újrafelvételezését az ökológiai károk felmérésének érdekében, ami a megfelelő pénzügyi kerettől függően akár még nagyobb felbontású is lehet. A cég saját fejlesztésű kamerarendszerével lehetővé vált a 0,5 cm-es felbontású légifelvételek elkészítése is, amelynek kipróbálása sikeresen megtörtént. Ezek alapján a legoptimálisabbnak azt a legnagyobb pontosságot tartottuk alkalmazni, ami még nem befolyásolja a mérési időt (BARTHA 2010 szóbeli közlés). Térerő hiányában az RTK vétele, így a pont felmérése 7 esetben nem sikerült, ezt azonban közeli illesztőponttal való pótlással sikerült kiküszöbölni.

27

A csapadékos időjárás miatt a nyomtatott jegyzőkönyv használata nehézkessé vált. A tervezett illesztőpontok felkereséséhez és pontos leméréséhez mindenképpen szükség van a fotók terepi használatára, ez azonban esetünkben csak vízálló lapokkal lehetséges csapadékos időben.

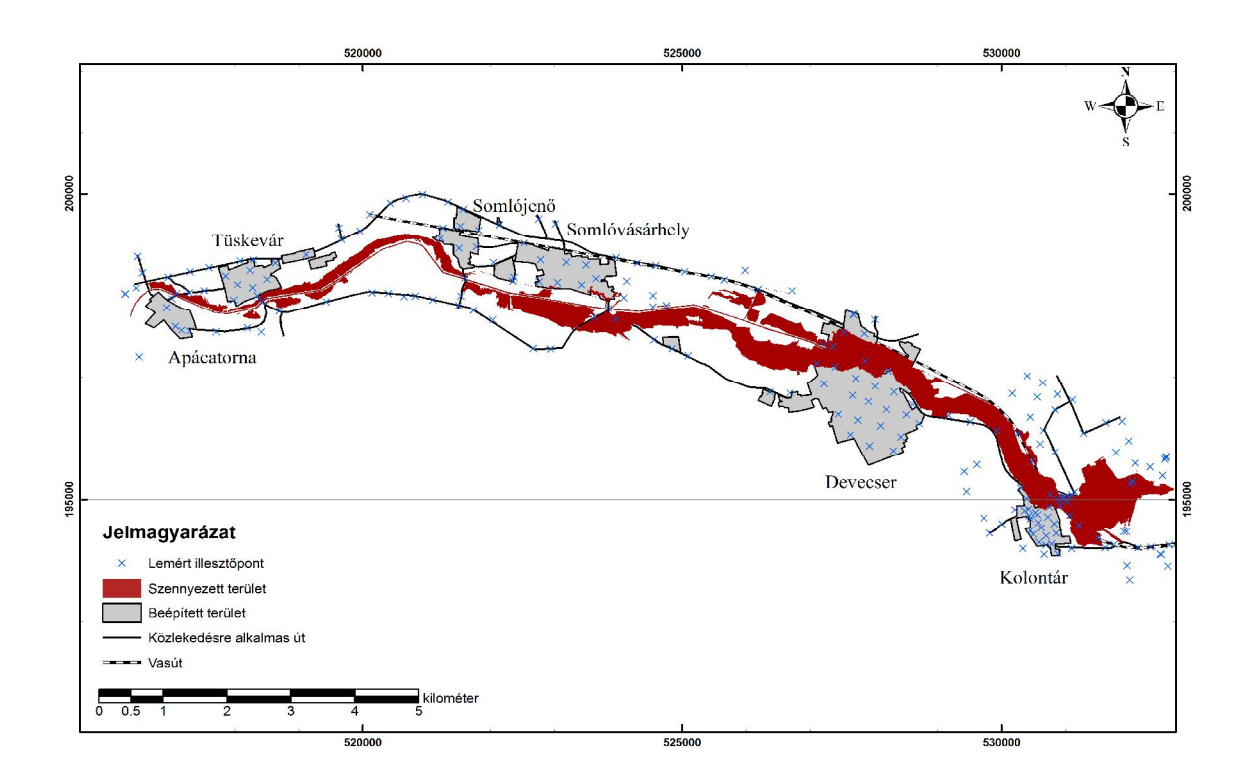

8. ábra A felmért terepi illesztőpontok eloszlása. Megfigyelhető, hogy a vonalas infrastruktúra elemei mentén a gyorsabb haladás és a nagyobb objektumsűrűség nagyban megkönnyítette az illesztőpontok felmérését.

<span id="page-27-0"></span>A mérés idejét nagyban csökkentette a lassú terepi haladás. A terület burkolt úthálózatán lehetőség volt a gépkocsival történő haladásra és a gyors pontrögzítésre, viszont a burkolatlan utak és a vasútvonal gyalogosan jó haladást biztosított (8. ábra). Sajnos a nagy méretű művelt parcellák és a köztük létrejött ritka úthálózat lassú megközelítést tettek csak lehetővé, így a külterületen elhelyezkedő lemért pontok számát a minimálisra kellett csökkentenünk. Az elkövetkezendő projektek esetén a pontok felvételének sorrendjét érdemes az előbb leírtak alapján tervezni, vagyis először a burkolt úton, majd burkolatlan utakon, végül a vasút mentén megközelíthetőket legvégül az egyedülálló pontok felvételére optimalizálni a mérést.

A három terepen töltött nap alatt összesen 227 pont felvétele sikerült, amelyek elhelyezkedését a 8. ábra mutatja.

### A fotómozaik georeferálása

Több interpolációs eljárás állt rendelkezésünkre a fotómozaik illesztésére, amik közül a GCP-k felvitele után több ízben választhattunk. Az Erdas Imagine által felajánlott, esetünkben alkalmazható módszerek a Polynomial és a Rubber Sheeting. Az előbbi a bevitt GCP pontok vetületi koordinátái és pixelkoordinátái felhasználásával hozza létre azt a polinomiális egyenletet, amely segítségével minden egyes pixel képi koordinátáját vetületi koordinátává számolja (LEICA 2006a). A program választási lehetőséget nyújt, hogy a polinomiális egyenlet hányad fokú legyen. Az elsőfokú transzformációt ismert vetületű térképek vagy műholdfelvételek illesztésére, míg a másodfokút ismeretlen vetületű térképek illesztésére ajánlja. A módszer előnye, hogy az illesztés pontosságáról számszerű adatokat kaphatunk a művelet statisztikai eredményeiként. Az ún. RMS hiba a bemeneti koordináta-rendszer mértékegységében (esetünkben pixel) számított hiba mértéke (LEICA 2006a). A módszer hátránya, hogy az egyenlet alapján történő illesztés a mért koodinátájú képi pontokra is megvalósul, tehát a GCP-k helyzete is megváltozik.

Ezzel ellentétben a Rubber Sheeting egy lineáris módszer a GCP pontok közti pixelek helyének meghatározására. Tehát az egyes pixelek helyét a hozzá legközelebb eső illesztőpontok koordinátájának segítségével, lineáris interpolációval számolja (LEICA 2006a). A módszer előnye, hogy a GCP-k helye fix marad. Hátránya, hogy a mozaikolás során nem kiegyenlített torzulások intervalluma kisebb, mint a két pont közti távolság, a módszer azt nem egyenlíti ki, hanem az adott pixel eltolódva jelenik meg. Ezen kívül számszerű információt sem kapunk az illesztés pontosságáról, így csak relatív helyzet, valamint utólagos mérések alapján tudjuk annak mértékét megadni.

A polinomiális illesztések közül az elsőfokú számszerűleg jó eredményt adott (RMS: 3 pixel), de a kép összességén a több méteres hibák is előfordultak. A hiba okának vizsgálatakor kiderült, hogy mivel előzetesen az iszap által elöntött terület nagyságát rosszul kapták meg a repülési tervet létrehozó tagjai, az elöntést még a sorok közti fordulás közben készített képeket is fel kellett használni. Így a soron belüli utolsó képek a fordulásból adódóan olyan torzulásokkal rendelkeznek, amik a transzformációs egyenletet nagy mértékben módosítják. Ezen kívül magasabb fokszámok esetén olyan hibák is előfordulnak, amelyek miatt a módszerek használhatóságát el kellett vetnünk.

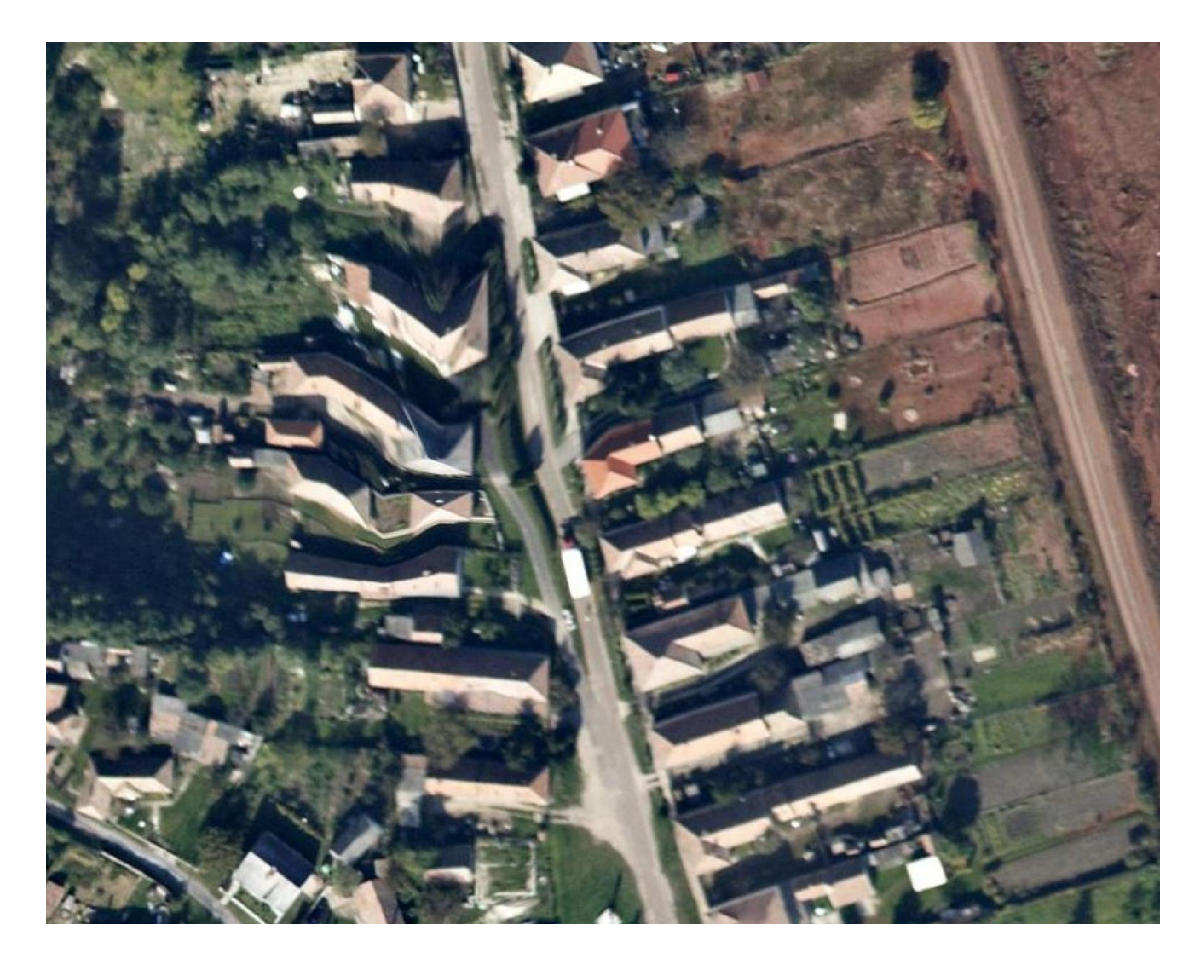

9. ábra Rubber Sheeting eljárás esetén a hibásan alkalmazott pontok szemmel látható torzulást okoznak. Jelen esetben az illesztőpont egy szomszédos épületre került

A Rubber Sheeting eljárás hozta meg végül az elvárt eredményt. A georeferálás közben fellépő hibákra a kép nagymértékű lokális torzulásai miatt hamar fény derült (9. ábra), így azok javítását könnyedén el lehetett végezni. Végső soron a maximális két méteres hibahatáron belül maradva sikerült a fotómozaik elkészítése (ld. "Az elért pontosság ellenőrzése fejezet"). A teljes fotómozaik ellenőrzésére az EOTR szelvények alapján került sor. A térképrendszer ábrázolási pontossága mellett a fotómozaik megfelelő pontosságot mutatott (10. ábra). A kis méretű hibák csak az egyenes futású földi objektumok megtörése esetén mutatkozott meg.

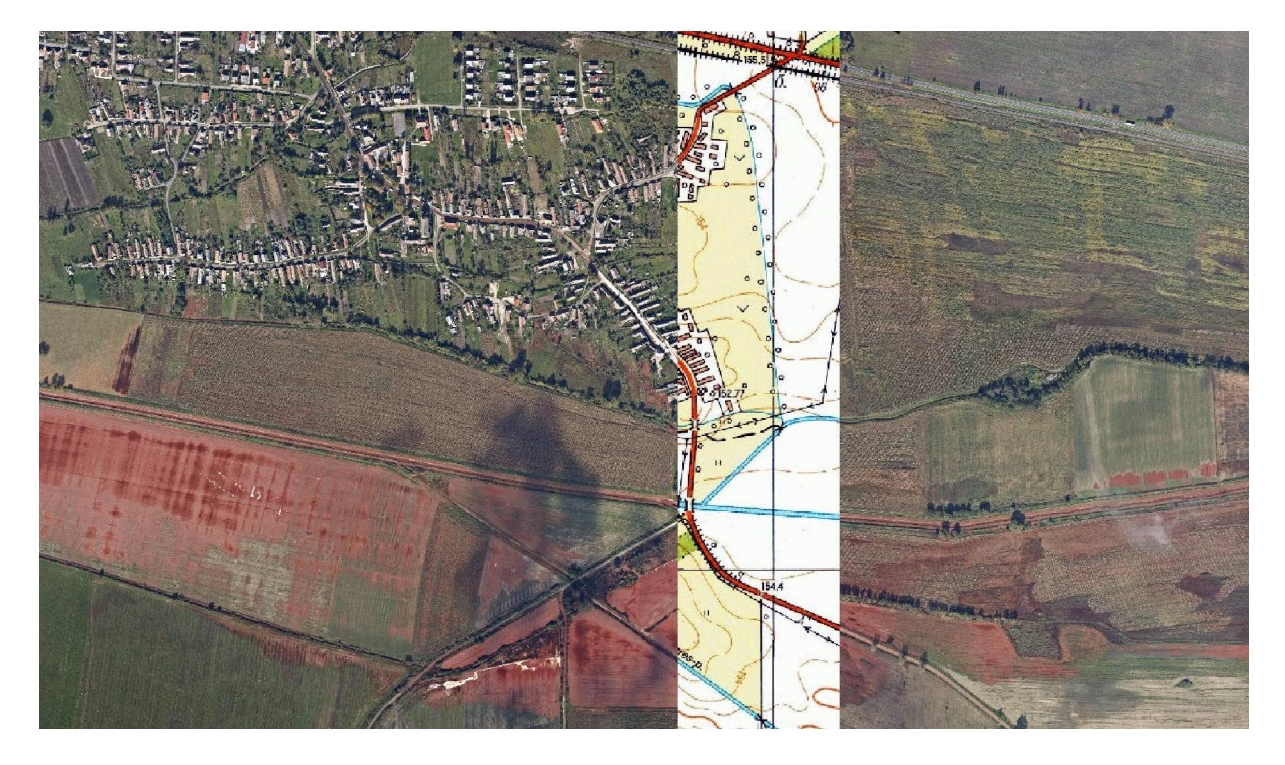

10. ábra A fotómozaik összevetése az EOTR szelvényeivel nagy pontosságot mutat

#### A képek ortorektifikálása

### Kezdeti lépések

<span id="page-30-0"></span>Az ERDAS Leica Photogrammetry Suite 9.2 (LPS) program használata egy tesztmérés során már kellő pontosságot biztosított. Mint korábban említettem a folyamaton a program használatának leírásával haladok végig. Majd a kolontári projekt során alkalmazott paramétereket közlöm, indoklással.

A program megnyitása után meg kell adni a leendő projekt-file helyét és nevét. A program egy "blk" kiterjesztésű fájlban menti a végrehajtott módosításokat, beállított paramétereket. Következő lépésben definiálni kell a modell tulajdonságait. A Geometric Model Category opción belül most csak a Camera opcióra térek ki. Ezen belül a Frame Camera film alapú légifotókra, a Digital Camera meghatározott belső tájékozási paraméterekkel (minimálisan a szenzor mérete és fókusztávolság) rendelkező kamerát jelenti. A Video Camera videók alkalmazására, míg a Non-Metric Camera belső tájékozással nem rendelkező, több féle torzulással terhelt (akár szkennelt) légifelvételek feldolgozását teszi lehetővé. Esetünkben a Digital Camera opció használható. Az OK lenyomása után a használt vetületi rendszer definiálható, én az EOV-t használtam. Next lenyomása után a tájékozási adatok adhatók meg. Számunkra a külső tájékozási adatok ismeretlenek, így elsőként az átlagos repülési magasságot adtam meg (1650 m). Az Edit Camera opción belül a belső tájékozás értéket kell megadni. Ezek közül számunkra csak a fókusztávolság ismeretes (50 mm), ez az információ digitális képek esetén azok exif adataiból kinyerhető.

Az Edit/Add Frame paranccsal adhatók újabb fotók a projekthez. Amennyiben a behívott képek a megadott elérési útvonalon megtalálhatók, a Project Manager jobb alsó sarkában az Online oszlop aktívvá, zöld színűvé válik (11. ábra).

A gyorsabb munka érdekében érdemes piramis rétegeket generálni. Ez a képeknek több, kisebb felbontású rétegét hozza létre, aminek jelentősége abban áll, hogy távolabbi nézet esetén nem a nagy részletességű állományt, hanem a rontott felbontású réteget olvassa be, növelve ezzel a beolvasási sebességet. Ezt az Edit/Compute Pyramid Layers paranccsal végezhetjük el. Sikeres végrehajtás esetén a Project Manager jobb alsó sarkában a Pyr. oszlop zöld színűvé válik (11. ábra).

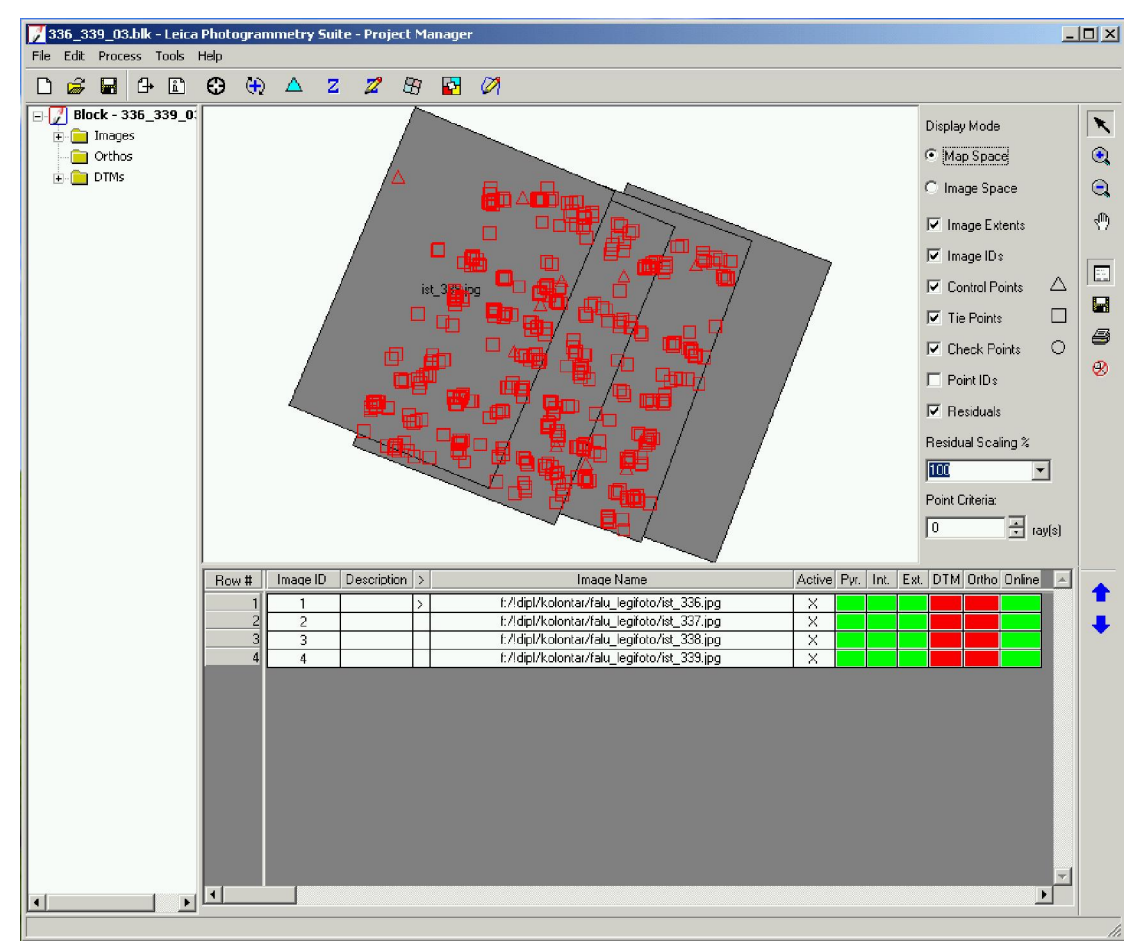

11. ábra A Project Manager munkaablaka. Az ábra közepén pirossal a mért és az automatikusan generált illesztőpontok (Control és Tie Points), szürkével a tájékozással ellátott fotók helyzete látható egymáshoz képest.

Az Edit/Frame Editor opción belül adhatók meg az egyes képek tájékozási paraméterei. Innen csak az Interior Orientation fül érdekes számunkra, ahol meg kell adni a szenzoron számított pixelméreteket (esetünkben 5.94). Az Apply to all Frames aktívvá tételével minden behívott képre érvényessé tehető a beállítás. Különböző forrásból származó, így eltérő pixelmérettel rendelkező képek között a Next és Previous gombokkal lehet váltani és lehet egyesével megadni a paramétereket. A belső tájékozási adatok felvitelével a Project Manager Int. oszlopa is zöld színűvé, azaz aktívvá válik (11. ábra).

Az Edit/Block Properties parancs használata után a General fülön állíthatók be a GCP pontok különböző irányokba vett hibái – amit a GPS-vevőn előzetesen megadtunk (esetemben X és Y: 0,02, Z: 0,05 m). A többi fülön már korábban megadott értékek változtathatók.

### Illesztőpontok felvétele

<span id="page-32-0"></span>33

A kezdeti paraméterek megadása után vihetők be az előzetesen felmért GCP pontok az Edit/Point Measurement parancson keresztül a Classic Point Measurement Tool segítségével. Két fotó jelenik meg három-három különböző nagyítás szinten (12. ábra), ahol a közös illesztőpontok felvitelére van lehetőség. Ennek sorrendje a jobb-felső ablakban levő Add gomb megnyomása, a terepen lemért koordináták begépelése (X, Y és Z Reference oszlop), majd a jobb felső ikonsoron található szálkereszt lenyomása után a két képen a GCP pontos lebökése. Képenként a második pont koordinátáinak rögzítése és a pozíciójának képen történő megadása után, ha a Set automatic (x, y) drive opció aktív, az ablak automatikusan a kiszámolt helyre, a GCP megközelítőleg pontos helyére ugrik, megkönnyítve ezzel a pontok keresését. A Description oszlopon a pont egyedi azonosítója rögzíthető, míg a Type oszlopon belül azt, hogy milyen értékeket illetően használható az adott pont. Ha mindhárom értéket lemértük, Full-ra kell állítani, ha valamilyen okból kifolyólag a függőleges érték nem megbízható (pl. ház sarkát mértük, de annak földfelszíni metszése nem látható) Horizontalra állítsuk. A Usage a GCP-k esetén Control legyen.

A program számára két, koordinátákkal ellátott Control Point szükséges a további, nagyobb pontosságú működés miatt. A képek légi háromszögelése előtt képpáronként megfelelő számú közös pontot (Tie Point) kell kijelölni. Ez automatikusan is végrehajtható a programmal az Edit/Auto. Tie Point Generation Properties… parancs használatával. A General fül alatt választható ki, hogy mely képekre akarjuk az eljárást alkalmazni. Az Initial Type két opciója a külső tájékozás meglététől függ. Amennyiben birtokunkban vannak a képek külső tájékozási adatai, vagy képenként minimum 2 közös Control Point szerepel, az Exterior/Header/GCP opciót kell választani, ha azonban pusztán közös Tie pontok segítségével generálnánk újakat, a Tie Points opciót válasszuk. A GCP-k előzetes megadása miatt esetünkben az előbbi opciót választható. Rétegek számánál (Image Layer Used for Computation) érdemes a képek rétegeinek számát megadni (RGB esetén 3).

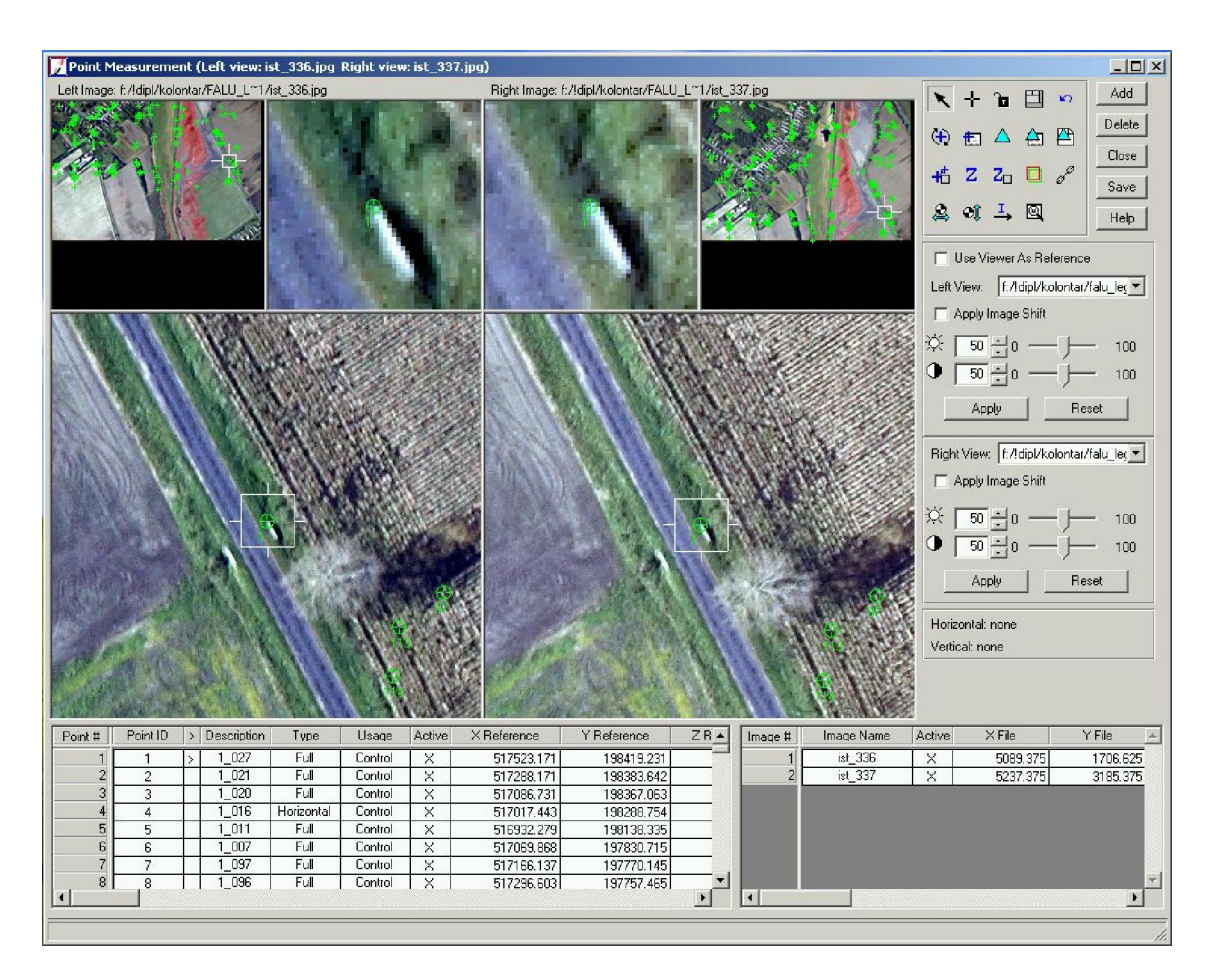

12. ábra A Classic Point Measurement Tool munkaablaka. Két, egymást fedő kép egy időben történő módosítására van lehetőség. Alul a táblázatban az illesztőpontok és adataik szerepelnek

A Strategy fülön adhatók meg a közös pontok keresésének kritériumai. A Search Size annak az ablaknak a mérete pixelekben kifejezve, amin belül az algoritmus a megegyező pontokat keresi. Hegyvidék esetén fellépő nagyobb parallaxis miatt ezt nagyobbra, sík terület esetén kisebbre érdemes állíthatni. A Correlation Size a keresztkorrelációhoz használt ablakméretet adja meg pixel-értékkel. Nagyobb érték esetén kevesebb egyező pontot fog találni, mert a korrelációs koefficiens csökken. A Least Square Size megadásával az a legkisebb pixelméret adható meg, amely távolságon belül a program egyezést keres. Feature Pt Density a program alapbeállításához képest (100%) módosíthatjuk a keresendő pontsűrűséget. A Coefficient Limit a keresztkorrelácó határértékét definiálja. Minél nagyobbra állítjuk, annál pontosabbnak kell lennie a két képen a pixelek egyezésének. Az Initial Accuracy <span id="page-34-0"></span>a folyamat kezdetén az egyező pontok helyének becslésekor használja az értéket. Minél nagyobb értéket adunk meg, annál nagyobb területen keresi az egyező pontokat.

Itt az alapbeállítást használtuk. A Distribution fülön a megtalált közös pontok számát, illetve azok eloszlását határozhatjuk meg. Alapfeltételként 9 pontot generáltattunk, de a program leírása esetén 200 feletti pont esetén nagymértékben megnő a pontosság (LEICA 2006b). Run parancs lenyomásával a pont-generálás folyamata elindítható.

Alapvető fontosságú a generált pontok egyenként történő ellenőrzése. Erre azért van szükség, mert egyes esetekben a program rosszul találja meg az egyezést a képek között, de gyakoribb hiba a mozgó járművekre vagy árnyékokra tűzött pontok előfordulása. Ez hosszabb idejű légifotózás alkalmával nagy hibákat okozhat. A pontok ellenőrzését a Point Measurement Tool segítségével végezhetjük el a leghatékonyabban.

### Légi háromszögelés

Megfelelő számú illesztőpont megléte esetén a hozzájuk rendelt adatok segítségével lehetőség van a képek külső tájékozásának megbecslésére.

Edit/Triangulation Properties/General: a háromszögelési eljárás határfeltételeit adhatjuk meg vele. A Convergence Value megadásával szabhatjuk meg azt a határt, aminél kisebb módosítás esetén a program abbahagyja a számolást. Két iteráció közt a megadott paraméterek segítségével pontosítja a program az eredményt. Ha a két iteráció közt a megadottnál kisebb változás lép fel, leállítja a számolást és az eredményt véglegesnek tekinti. A Maximum Iterations gátolja meg a folyamat végtelen ismétlődését, ha esetleg az előbbiekben olyan kis értéket adtunk meg, amit a program nem tud elérni. Vagyis az érték a maximális iterációk számát adja meg. A Compute Accuracy for Unknowns teszi lehetővé, hogy az ismeretlen értékekkel rendelkező paramétereket (külső tájékozás, Tie pontok koordinátái) kiszámolja. Az Image Coordinate Units for Report beállításnál az adható meg, hogy a képkoordináták kiszámolt hibaértékeit milyen mértékegységben lesznek értendőek.

36

Az Interior fülön állíthatjuk be, hogy a belső tájékozási adatokat milyen típusúként használja. Amennyiben az értékeket ismerjük, és korábban megadtuk, válasszuk a Fixed for all images opciót, vagyis azokat alkalmazza az összes képre, így pontosabb külső tájékozási adatokat fogunk kapni. Mivel a fókusztávolság ismert és a fotózás során nem változott, ezt az opciót használom. Az Exterior fülön No weight alapbeállítást használok, mivel a külső tájékozási értékek ismeretlenek. Az Advanced Options/Additional Parameter Model beállításnál különféle eljárások közül lehet választani, amelyek az optika okozta szisztematikus torzulásokat hivatott csökkenteni. A név után zárójelben a felhasznált paraméterek száma szerepel. A háromszögelés folyamata során a legegyszerűbb, két paramétert használó Lens Distortion Modelt használtam.

A Use Additional Parameters As Weighted Variables azt teszi lehetővé, hogy az előzőleg kiválasztott modell paramétereit a program az egyes értékek számításánál súlyozott értékként használja fel. Erre akkor van szükség, ha a képek és a GCP-k száma között kis geometriai kapcsolat értelmezhető. Én a munka során a megfelelő számú illesztőpont megléte miatt a beállítást nem használtam.

A Blunder Checking Model a háromszögelés során alkalmazható korrekciót biztosít. Az egyes iterációk során megfigyelhető hibákat a folyamat további lépéseiben figyelembe veszi, ezáltal nagyban javítja az eljárás pontosságát. Az Advanced robust checking nagy számú fotó esetén a folyamat lassú lefutását eredményezheti, ennek kivédésére választhatjuk a Time-saving robust checking opciót. A saját munkámban nem használtam az Advanced robust checking opciók, mert a megelőző vizsgálatok során egyes hibaértékeket nagyságrendekkel megnövelte. A Use Image Observations of Check Points in Triangulation opciót csak a lemért illesztőpontokon felüli ellenőrzőpontok megléte esetén használjuk. A kis terület miatt a Föld göebületét nem vettem figyelembe, vagyis a Consider Earth Curvature in Calculation opciót sem alkalmaztam. A Run lenyomása után lefut a háromszögelés folyamata, aminek eredményeként megkapjuk a megadott beállítások mellett kiszámolt RMS-hibát. A leírt beállításokkal a 3. táblázatban szereplő hibaértéket értem el.

<span id="page-36-0"></span>

| Megnevezés                | Érték  |  |  |
|---------------------------|--------|--|--|
| Illesztőpontok (m)        | 0,7063 |  |  |
| Földi X koordináta (m)    | 0,3413 |  |  |
| Földi Y koordináta (m)    | 0,3663 |  |  |
| Földi Z koordináta (m)    | 1,5664 |  |  |
| Képi X koordináta (pixel) | 2,1133 |  |  |
| Képi Y koordináta (pixel) | 1,9620 |  |  |

3. táblázat A légi háromszögelés során elért hibaértékek (1 pixel = 17,7 cm)

### DTM generálás

Az ortorektifikáció végrehajtásához szükség van egy előzetesen generált domborzatmodellre, amit a Project Manager Process/DTM Extraction… parancsával hajthatunk végre. Kimeneti formátumként (Output DTM Type) DEM-et használtam, amit egy egybefüggő domborzatmodellként (Single Mosaic) 2 m-es felbontással (DTM Cell Size) generáltattam. A Run lenyomása és a számítások elvégzése után létrejövő kimeneti állomány két, egymást fedő domborzatmodellből áll össze, amely felületmodellként értelmezhető, hiszen a domborzatból kiemelkedő objektumok (épületek, erdők, fák) szintén szerepelnek rajta.

A program a DEM generálása közben talált közös pontok alapján először háromszöghálót (TIN) készít, amit átalakít raszteres (DEM) formátummá. A domborzatmodell hibái közt szerepel, hogy a szélső területeken némely esetben a ritka közös-pont találat miatt, egymástól távol elhelyezkedő pontokból képzi a TIN háromszögeit, ami hibás eredményt mutat. Ez a hiba orvosolható a későbbiekben a szélső területek mellőzésével. Másik előforduló hiba, hogy az egyes átfedő domborzatmodellek nem illeszkednek tökéletesen egymáshoz, legfőképp a közel sík területen mutatkozik nagy magassági eltérés a két DEM között. Ez a hiba az ortorektifikálással egybekötött mozaikolás során megszűnik. A háromszögelés során a Lens distortion alkalmazása nélkül a domborzatmodellek szélei felé a valós felszíntől függetlenül relatív alacsonyodó magasság figyelhető meg. A próbaként elkészített DEM távlati képe a 13. ábrán látható.

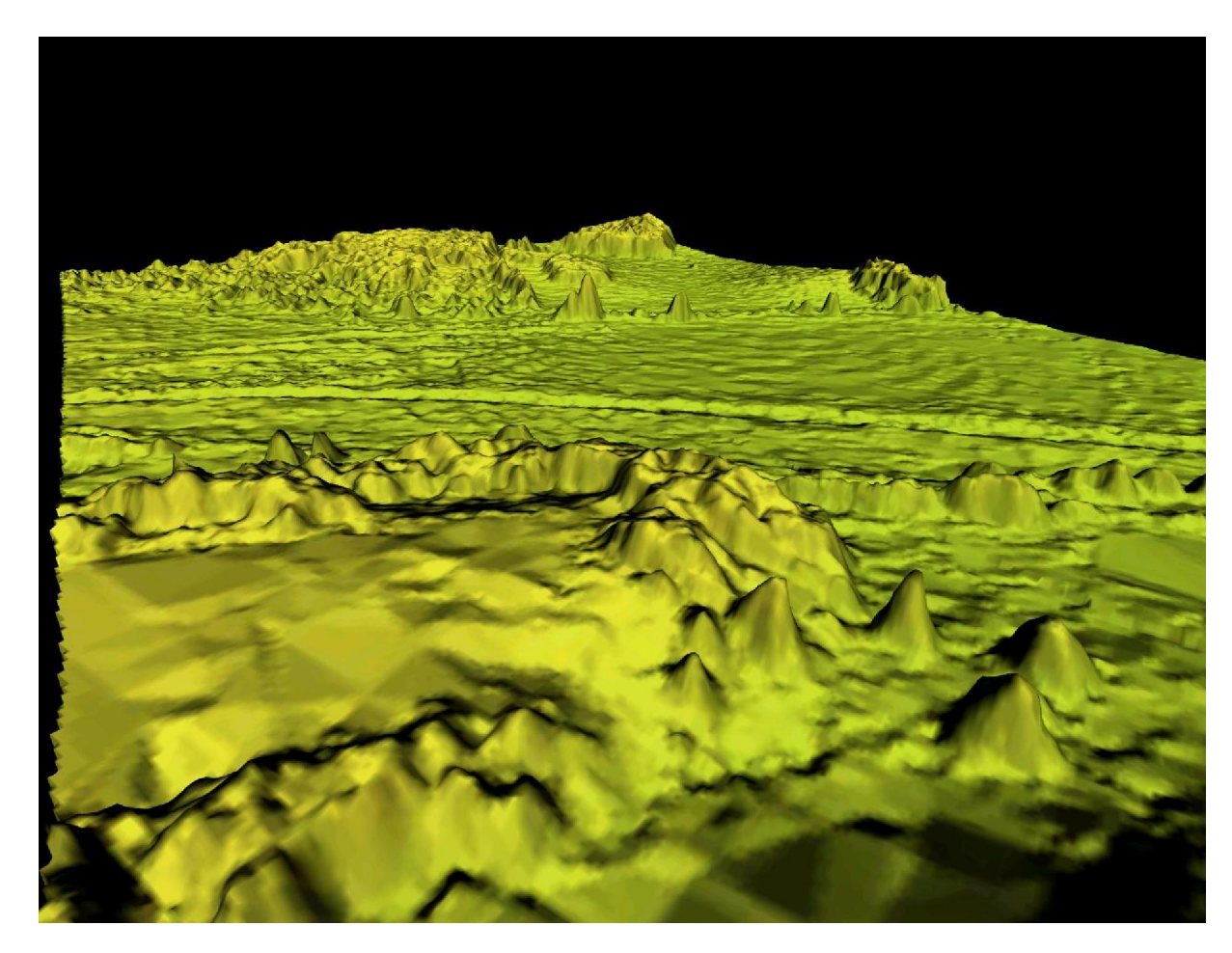

<span id="page-37-0"></span>38

13. ábra A generált DEM távlati képe. A hirtelen kiemelkedő határok és objektumok erdőhatárok, illetve magányosan álló fák. A kép közepén keresztben húzódik a Torna patak árka, a háttérben egy főút és a hozzá kapcsolódó vizesárok, valamint erdőfoltok láthatók

### Ortorektifikáció

A Project Manager számos lehetőséget biztosít az ortorektifikáció végrehajtására. Én a Tools/Mosaic/MosaicPro beépített alkalmazást használtam, mert a modul az egyes képek ortorektifikálásán túl azok mozaikolását is elvégzi, ami kiegyenlíti az egyes képek szélein létrejövő torzulásokat. A modul elindítása után azonnal meg kell adni, hogy mely domborzatmodell segítségével hozzuk létre az ortorektifikált képünket. Az Add Images felugró ablak File füle alatt automatikusan a Project Manager épp megnyitott blk kiterjesztésű állománya aktív, így csak a mozaikolásra felhasználandó terület kiterjedését kell megadni (Image Area Options fül). Itt érdemes a Compute Active Area opciót kiválasztani, ezzel a program a domborzatmodell kiterjedését veszi figyelembe.

A kék poligonok a képek kiterjedését jelölik (14. ábra), ami mentén érdemes leellenőrizni a köztük levő átmenetet. Ehhez láthatóvá kell tenni a képeket (View/Show Rasters), majd a munkafelület alján a Vis. oszlopot az adott kép esetén aktívvá kell tenni.

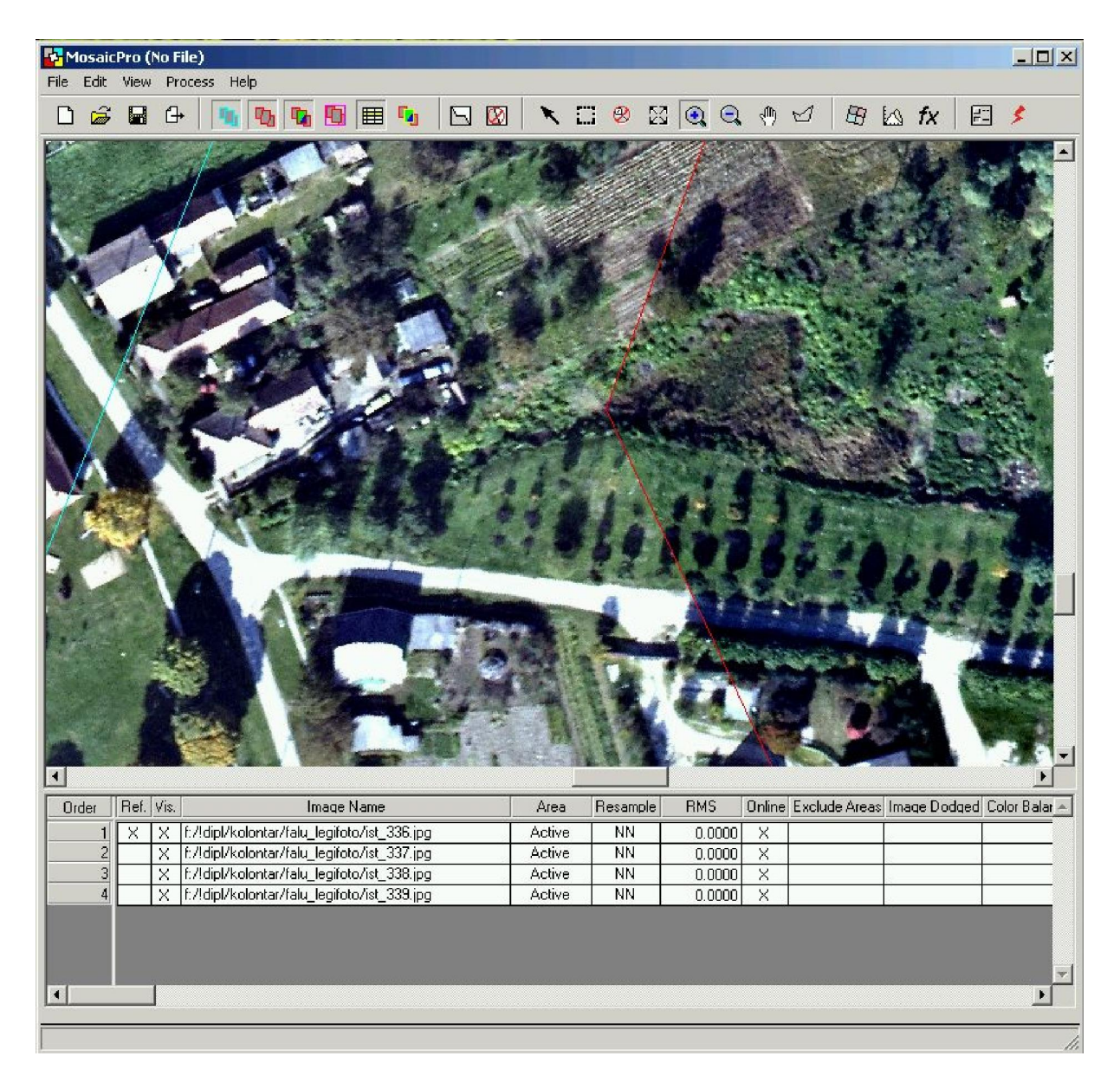

14. ábra A MosaicPro munkafelülete. Kék vonallal a képek kiterjedése, míg pirossal a képek közti vágópoligon látható. Az e mentén érzékelhető folytonosság az illesztés pontosságát mutatja

<span id="page-39-0"></span>A képek közti vágóvonal megadása több módszerrel is történhet, közülük az Automatically Generate Seamlines for Intersections paranccsal lehet választani. A Most Nadir Seamline a képek nadírpontjához legközelebbi poligonok segítségével vág, a Weighted Seamline esetén további paraméterek segítségével választható ki a vágópoligon futása, az Overlay-based Seamline a képek egymáshoz viszonyított helyzete és kiterjedése szerint vágja meg azokat, míg a Geometry-based Seamline a leghosszabb számolást igénylő, de a leginkább a képek geometriájára alapuló módszer, ezért én ezt választottam. Az Edit/Run Mosaic parancs használatával futtatható le az ortorektifikált képek mozaikolása.

### Az elért pontosság ellenőrzése

A légifotó-mozaik pontosságának ellenőrzésére két különböző módszert alkalmaztam. A dupla pontsűrűséggel felmért mintaterületen a 350 m-es távolságnál sűrűbben elhelyezkedő pontokat ellenőrzőpontokként alkalmaztam. A Rubber Sheeting eljárás esetén az ellenőrzőpont pozíciójának pontossága nagyban függ annak az illesztőpontokhoz viszonyított helyzetétől, de a tervezés során ezeket a lehetőségekhez képest próbáltuk egyenlő távolságokra elhelyezni, annak érdekében, hogy az eredményül kapott hibaérték a környező pontok által alkotott háromszög súlypontjában helyezkedjen el, így annak pontosságát kapjuk meg. Az elért pontosság a  $0.8 \text{ km}^2$ mintaterületen 18 felhasznált ellenőrzőpont esetén átlagosan 1,57 m, a legkisebb eltérés 0,24, míg a legnagyobb 3,7 m. Mivel a módszer csak egy kisebb terület – Kolontár környéki, kétszeres pontsűrűséggel felmért terület – ellenőrzésére alkalmas, a mozaik ortofotóval való összehasonlítását is szükségesnek tartottam. Erre nem csak a nagyobb területi egység, az illesztésre használt GCP-k elhelyezkedésének geometriájától való független mérés, hanem az ellenőrzőpontok elhelyezkedéstől való függetlenség miatt is szükség volt.

Az ortofotóval való összevetéshez először annak pontosságát kellett számszerűsíteni, majd szintén közös pontok alapján a mozaiktól való eltérés statisztikáját elkészíteni. Az előbbihez a program számítja az RMS-hiba értékét ami X irányban 1,94, Y irányba 2,47 pixel (34 és 43 cm). Ezt az illesztőpontok képi és mért koordináta alapján mutatott helyének összehasonlításával leellenőriztem és teljesen megegyező eredményt kaptam. Ezután 100 m-es rácsközzel felvettem mindkét képen jól azonosítható pontokat, amelyek távolságát az ortofotó és a mozaik között lemértem és statisztikát készítettem (4. táblázat). Az ortorektifikáció során a képek szélein a generált domborzatmodell hibái és miatt nagy eltérés mutatkozhat. Mivel ezek a területek több kép használata esetén belső helyzetbe kerülnek, csökkentve ezáltal a torzulásokat, a statisztikát a képszélek 10%-ának mellőzésével is elvégeztem (4. táblázat). Fontos megjegyezni, hogy a pixelmérethez közeli hibák már az illesztőpontok kijelölési pontatlanságából is adódhatnak. Az eredmények alapján elmondható, hogy a célként kitűzött 2-3 m-es pontosságot sikerült elérni.

|              | Teljes képterület  | Redukált képterület |
|--------------|--------------------|---------------------|
| Pontok száma | 64                 | 37                  |
| <b>Atlag</b> | $2,68 \; \rm{m}$   | $2,00 \; \text{m}$  |
| Minimum      | $0,19 \; \rm{m}$   | $0,19 \; \rm{m}$    |
| Maximum      | 11,95 m            | $6,65 \; \rm{m}$    |
| Szórás       | $2,38 \; \text{m}$ | $1,53 \; \text{m}$  |

4. táblázat Az ortorektifikációval és Rubber Sheeting eljárással készített állományok különbsége

### ÖSSZEFOGLALÁS

<span id="page-41-0"></span>A légifotózás kialakulásának ismertetése és az elméleti alapok vázlatos közlése után a gyakorlati munka ismertetésére tértem rá. A dolgozat során bemutattam a kolontári vörösiszap-szennyezés által érintett terület légifotózásának teljes folyamatát a repülési magasság és a technikai paraméterek meghatározásától az ortorektifikált képek létrehozásáig, amin belül a saját munkámat (a terepi illesztőpont-felvételtől az ortorektifikált fotók létrehozásáig) nagy részletességgel ismertettem. Eredményként sikerült elérni a síktranszformációval előállított kép 2-3 m-es kitűzött pontosságát, amit több módszer segítségével is ellenőriztem. A célként meghatározott domborzatmodellt a leírt hibaforrások mellett szintén sikerül létrehozni.

Nem a teljes szennyezett területre, de a síktranszformált mozaik ellenőrzésére készítettem ortorektifikált képeket is, amelyek nagyobb pontosságot mutatnak (átlagosan 38,5 cm), viszont elkészítésük az eljárás jellegzetességei miatt hosszú időt vettek igénybe, így a módszer sürgős, katasztrófahelyzetekben nem használható.

Ezek alapján kijelenthető, hogy a költséghatékonyan készített légifotók széles körben és nagy pontossággal felhasználhatók. Meg kell említeni, hogy a feldolgozott képek közel függőleges kameratengellyel, 2-3°-os különbséggel készültek, a vízszintessel nagyobb szöget bezáró képek lehetőségeit nem vizsgáltam, erre a továbbiakban kerülhet sor.

A fotómozaikot átadtuk a hatóságoknak a helyreállítási munkálatok elvégzése érdekében, valamint az Interspect Kft-nél gyakornoki munkán részt vevő hallgató kollégák nekiláttak a felvétel elemzéséhez, azok kézi és automatikus osztályozásához. A munka során a nagy felbontás miatt elért pontos interpretálási eredményeket, mint például a szennyezett terület pontos méretét több konferencián bemutatták és a témában már cikkek is születtek. Ezek alapján bátran remélhetem, hogy az elvégzett munkának a külső tájékozás nélküli légifotók alkalmazhatóságának vizsgálatán kívül nagy társadalmi jelentősége is lesz, valamint, hogy az elvégzett munka részletes leírása más, hasonló téma iránt érdeklődő kollégáknak is hasznosnak fog bizonyulni. A dolgozathoz mellékelt DVD-ROM-on a diplomamunka szövegén kívül hozzáférhetővé tettem a munka során létrejött részeredmények et is.

### KÖSZÖNETNYILVÁNÍTÁS

<span id="page-42-0"></span>A dolgozat elkészítése során ösztönző erővel hatottak rám témavezetőm TIMÁR GÁBOR lelkesítő szavai és szakmai tanácsai, ezért hálával tartozom neki. BAKÓ GÁBOR és az Interspect Kft további munkatársai (MOLNÁR ZSOLT, EISELT ZOLTÁN, FELDHOFFER ZSÓFIA) a munka gyakorlati elvégzése során segítették munkámat, annak folyamata során sok új ismeretre és számos vidám eltöltött munkaórára tettem szert általuk.

Köszönettel tartozom a Térképtudományi és Geoinformatikai Tanszék oktatóinak, akikre nem csak a diplomamunka írása közben, hanem az előtte eltöltött tanulmányi években is bármikor számíthattam szakmai és emberi szempontból is.

A gyakorlati eljárás során hasznos tanácsokkal látott el SZÉKELY BALÁZS és TÓTH JÁNOS, halával tartozom nekik ezekért.

Köszönöm JÁSZAI BALÁZSNAK a Civertan Bt. munkatársának aki az eljárás tesztelése során rendelkezésemre biztosította a cég által készített légifelvételeket.

Köszönetképpen meg kell említenem családomat, barátaimat, kollégáimat, akik a kritikus pillanatokban – mikor az előttem álló cél távolsága okozta csüggedés erőt vett rajtam – mindig támogatásukról biztosítottak, és ehhez megfelelő körülményeket, környezetet biztosítottak.

Meg kell köszönnöm a Geofizikai és Űrtudományi Tanszék munkatársainak a lelkesítő szavakat, valamint, hogy előrehaladásom során érdeklődve, szakmai megjegyzésekkel kiegészítve segítették elő munkámat.

Az Interspect Kft gyakornoki programjának résztvevői interpretálták az elkészített fotó-mozaikot, valamint konferenciákon, cikkekben népszerűsítették az elért eredményeket. PERGE KINGA az Országos Katasztrófavédelem munkatársa biztosította a felvétel megfelelő helyre jutását, SÍK ANDRÁS lehetőséget adott az eredményeink bemutatására az ELTE GIS MeetUp rendezvényének keretében. Köszönet illeti őket.

# ÁBRÁK ÉS TÁBLÁZATOK JEGYZÉKE

<span id="page-43-0"></span>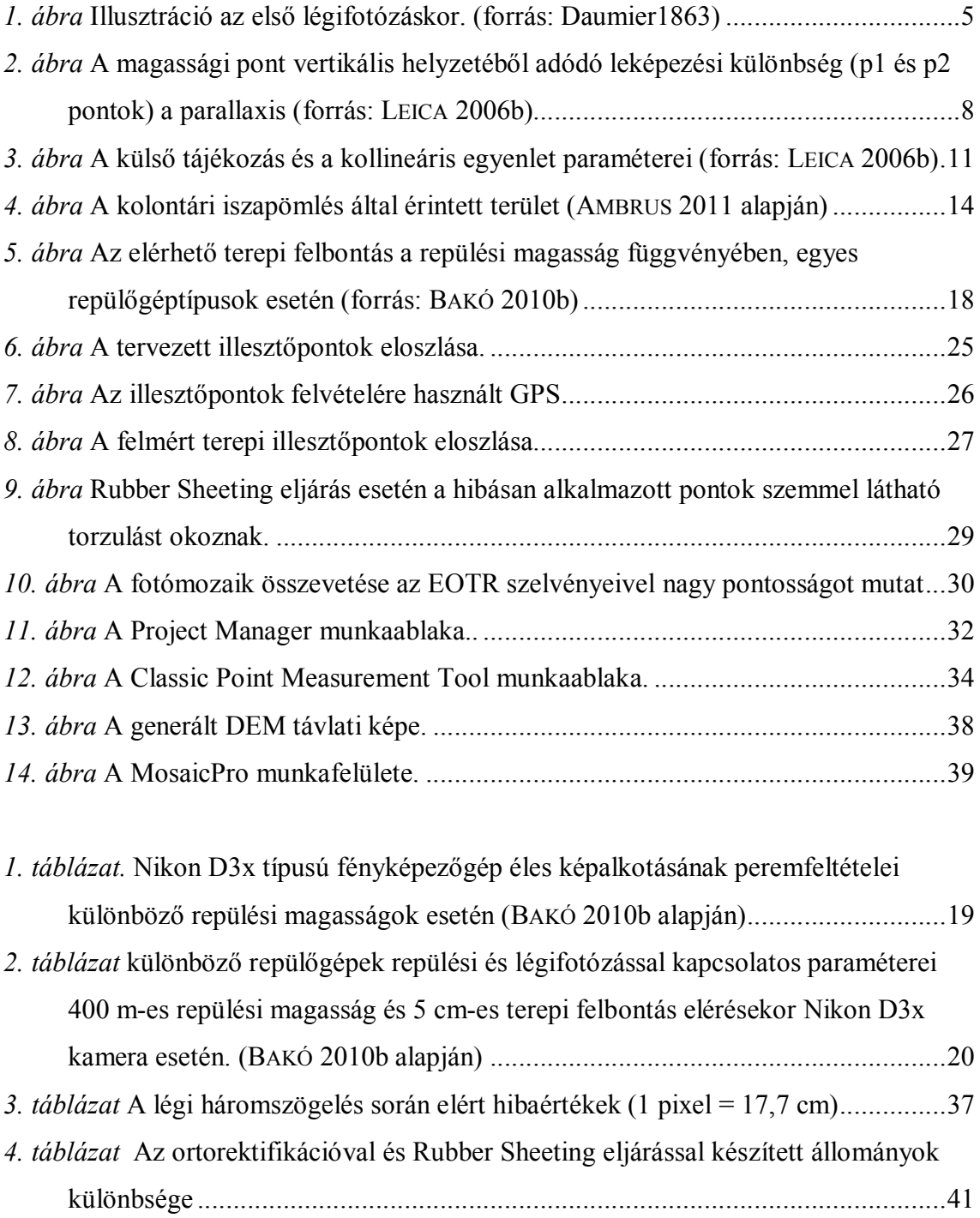

## FELHASZNÁLT IRODALOM

- <span id="page-44-0"></span>AMBRUS András (2011) Nagyfelbontású digitális légifelvételek elemzése. Szakdolgozat. ELTE Térképtudományi és Geoinformatikai Tanszék. 30 p.
- ARATÓ Gyula (1891) Lapszemle. A fotográfia alkalmazása a földméréstan körében. A "Fotogrammetria". Erdészeti Lapok. 30(8) 611–620.
- BÁCSATYAI László MÁRKUS István (2001) Fotogrammetria és távérzékelés. Nyugat-Magyarországi Egyetem, Erdőmérnöki Kar. Kézirat. 189 p.
- BAKÓ Gábor (2010a) Multispektrális felvételek alapján készülő tematikus térképek minősége, a terepi felbontás függvényében. Tájökológiai Lapok 8(3) 507–522.
- BAKÓ Gábor (2010b) Igen nagyfelbontású légifelvétel-mozaikok készítése kis- és középformátumú fényképező-gépekkel. Geodézia és Kartográfia 62(6) 21–29.
- BAKÓ Gábor (2011) A digitális képalkotás szenzorai. Műszaki Magazin. (5) 60–62.
- BAKÓ Gábor MOLNÁR Zsolt (2010) Vöröslő terep fölött. A Földgömb (8) 4–7.
- CZIMBER Kornél (2001) Geoinformatika (elektronikus jegyzet).
	- <http://www.geo.u-szeged.hu/~joe/fotogrammetria/GeoInfo/index.htm>. Utolsó elérés: 2011. május 30.
- DAUMIER, Honoré (1863) Nadar élevant la Photographie à la hauteur de l'Art. Le Boulevard.
- DOMONKOS Györgyné (1961) A fotogrammetriai parallaxismérés elmélete és gyakorlata. – In: TIHANYI József (szerk) Geodéziai és fotogrammetriai tanulmányok. Az Építőipari és Közlekedési Műszaki Egyetem Tudományos Közleményei, Budapest pp. 173–182.
- FODOR Gyula (1935): A légi fotogrammetria térhódítása s várható jelentősége az erdőrendezési munkálatok szempontjából. Erdészeti Lapok 74(1) 41–62.
- KIRÁLY Eszter KÓBOR Miklós KOCSIS Gábor PÁL Lénárd (2009) Ortorektifikált digitális légifényképek készítése hobbicélú fényképezőgép és GPS alkalmazásával. TDK dolgozat.
- LEICA Geosystems Geospatial Imaging (2006a) ERDAS IMAGINE Tour Guides. 758 p.
- LEICA Geosystems Geospatial Imaging (2006b) Leica Photogrammetry Suite Project Manager. 434 p.

KRAUS, Karl (1998) Fotogrammetria. Tertia Kiadó, Budapest. 379 p.

- LUHMANN, Thomas (2008) Photogrammetric applications. In: SHEKHAR, Shashi XIONG, Hui (szerk) Encyclopedia of GIS. Springer, Berlin. 855–860.
- ORSZÁGOS KATASZTRÓFAVÉDELMI FŐIGAZGATÓSÁG [http://www.katasztrofavedelem.hu](http://www.katasztrofavedelem.hu/). Utolsó elérés: 2011. május 30.
- SÁRKÖZY Ferenc (1991) Térinformatika (elektronikus jegyzet). [http://www.agt.bme.hu/tutor\\_h/terinfor/tbev.htm](http://www.agt.bme.hu/tutor_h/terinfor/tbev.htm). Utolsó elérés: 2011. május 30.
- SZEDERJEI Ákos (1939) A légitérképészet szerepe a korszerű erdészetben. Erdészeti Lapok 78(12) 1130–1143.
- TÁRCZY-HORNOCH Antal (1941) Egy elfelejtett magyar úttörő. Erdészeti Lapok 80(12) 681–685.
- UJSÁGHY Zsigmond (1882) A fényképmérés feltalálója. Erdészeti Lapok 21(7) 623–625.

### NYILATKOZAT

<span id="page-46-0"></span>Alulírott, Kovács Gábor nyilatkozom, hogy jelen dolgozatom teljes egészében saját, önálló szellemi termékem. A dolgozatot sem részben, sem egészében semmilyen más felsőfokú oktatási vagy egyéb intézménybe nem nyújtottam be. A szakdolgozatomban felhasznált, szerzői joggal védett anyagokra vonatkozó engedély a mellékletben megtalálható.

Budapest, 2011. június 1.

aláírás

\_\_\_\_\_\_\_\_\_\_\_\_\_\_\_\_\_\_\_\_\_\_\_\_\_\_\_\_\_\_\_